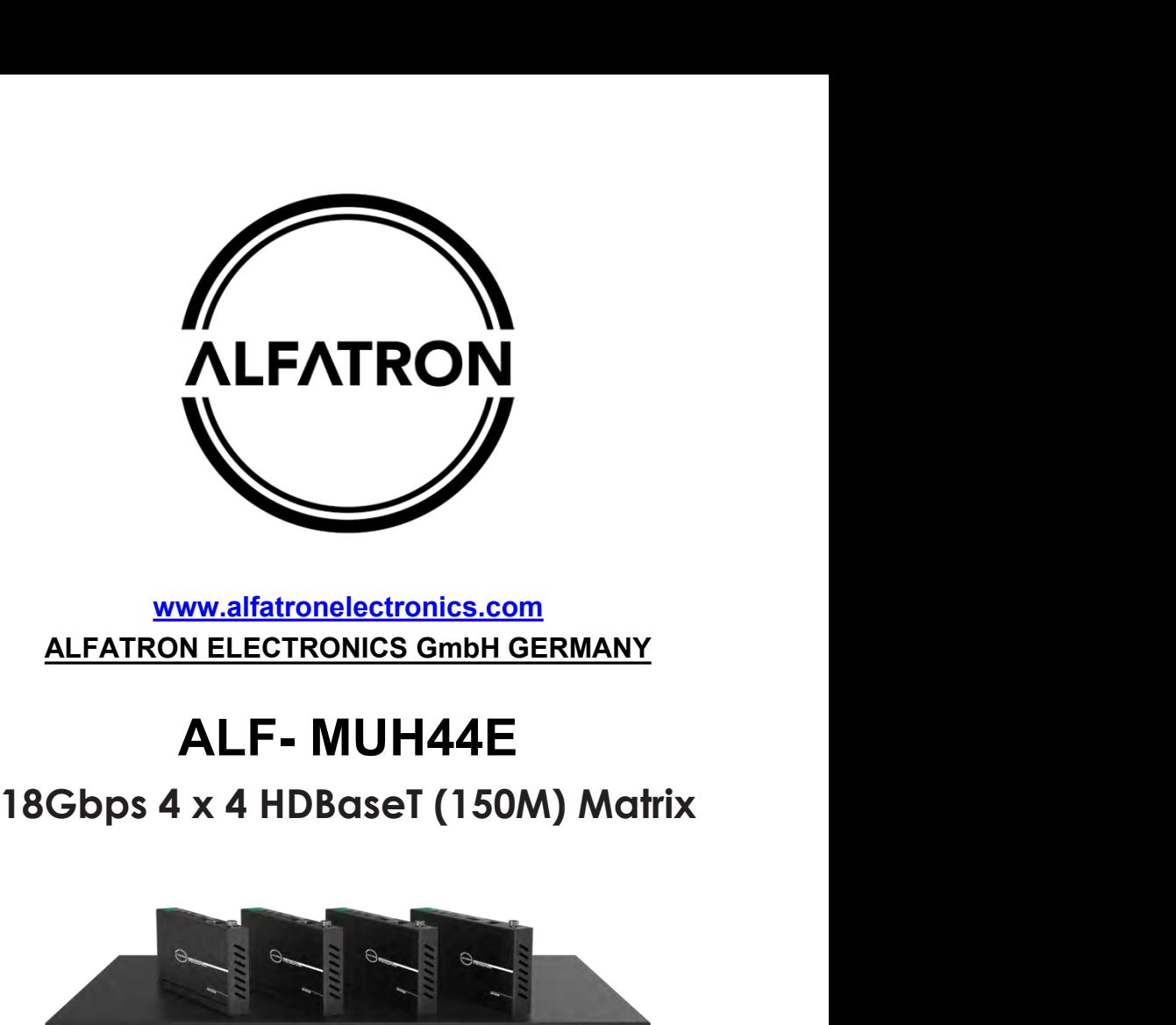

# **www.alfatronelectronics.com ALFATRON ELECTRONICS GmbH GERMANY**

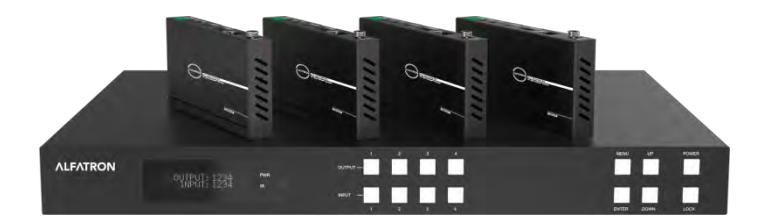

**Alfatron ALF-MUH44E**<br> **FCC Statement**<br>
This equipment generates, uses, and can radiate rade<br>
energy and if not installed and used in accordance **v Alfatron ALF-MUH44E**<br> **FCC Statement**<br>
This equipment generates, uses, and can r<br>
energy and, if not installed and used in acc<br>
instructions, may cause harmful interferenc<br>
communications. It has been tested and fourning **Alfatron ALF-MUH44E**<br> **CC Statement**<br>
This equipment generates, uses, and can radiate radio frequency<br>
energy and, if not installed and used in accordance with the<br>
instructions, may cause harmful interference to radio<br>
c **Alfatron ALF-MUH44E**<br> **CC Statement**<br>
This equipment generates, uses, and can radiate radio frequency<br>
energy and, if not installed and used in accordance with the<br>
instructions, may cause harmful interference to radio<br>
c **Alfatron ALF-MUH44E**<br> **CC Statement**<br>
This equipment generates, uses, and can radiate radio frequency<br>
energy and, if not installed and used in accordance with the<br>
instructions, may cause harmful interference to radio<br>
c **Alfatron ALF-MUH44E**<br> **CC Statement**<br>
This equipment generates, uses, and can radiate radio frequency<br>
energy and, if not installed and used in accordance with the<br>
instructions, may cause harmful interference to radio<br>
c **Alfatron ALF-MUH44E**<br> **CCC Statement**<br>
This equipment generates, uses, and can radiate radio frequency<br>
energy and, if not installed and used in accordance with the<br>
instructions, may cause harmful interference to radio<br> **Alfatron ALF-MUH44E**<br> **RECC Statement**<br>
This equipment generates, uses, and can radiate radio frequency<br>
energy and, if not installed and used in accordance with the<br>
instructions, may cause harmful interference to radio<br> **Alfatron ALF-MUH44E**<br> **CCC Statement**<br>
This equipment generates, uses, and can radiate radio frequency<br>
energy and, if not installed and used in accordance with the<br>
instructions, may cause harmful interference to radio<br> **Alfatron ALF-MUH44E**<br> **CCC Statement**<br>
This equipment generates, uses, and can radiate radio frequency<br>
energy and, if not installed and used in accordance with the<br>
instructions, may cause harmful interference to radio<br> **Alfatron ALF-MUH44E**<br> **CCC Statement**<br>
This equipment generates, uses, and can radiate radio frequency<br>
energy and, if not installed and used in accordance with the<br>
instructions, may cause harmful interference to radio<br> **FCC Statement**<br>
This equipment generates, uses, and can radiate radio frequency<br>
energy and, if not installed and used in accordance with the<br>
instructions, may cause harmful interference to radio<br>
communications. It has **FCC Statement**<br>This equipment generates, uses, and<br>energy and, if not installed and used in<br>instructions, may cause harmful interferommunications. It has been tested at<br>limits for a Class B digital device, purs<br>Rules. The FCC Statement<br>This equipment generates, uses, and can radiate radio frequency<br>energy and, if not installed and used in accordance with the<br>instructions, may cause harmful interference to radio<br>instructions. It has been tes This equipment generates, uses, and can radiate radio frequency<br>energy and, if not installed and used in accordance with the<br>instructions, may cause harmful interference to radio<br>communications. It has been tested and fou

equipment.

Interference, in which case the user at their own expense will be<br>required to take whatever measures may be necessary to correct<br>the interference.<br>Any changes or modifications not expressly approved by the<br>manufacture woul required to take whatever measures may be necessary to correct<br>the interference.<br>Any changes or modifications not expressly approved by the<br>manufacture would void the user's authority to operate the<br>equipment.<br><br>Do not disp electrical and electronic devices. This is indicated by the symbol on the product, user manual or packaging. The materials are reusable manufacture would void the user's authority to operate the<br>equipment.<br>
Do not dispose of this product with the normal household waste at the<br>
end of its life cycle. Return it to a collection point for the recycling of<br>
ele equipment.<br>
C C FC  $\odot$  M  $\odot$  M  $\odot$ <br>
Do not dispose of this product with the normal household waste at the<br>
end of its life cycle. Return it to a collection point for the recycling of<br>
electrical and electronic device Do not dispose of this product with the normal household waste at the<br>end of its life cycle. Return it to a collection point for the recycling of<br>electrical and electronic devices. This is indicated by the symbol on the<br>pr details about collection points. quipment.<br> **Surface of this product with the normal household waste at the**<br>
o not dispose of this product with the normal household waste at the<br>
electrical and electronic devices. This is indicated by the symbol on the<br> nd of its life cycle. Return it to a collection point for the recycling of<br>lectrical and electronic devices. This is indicated by the symbol on the<br>roduct, user manual or packaging. The materials are reusable<br>ccording to t lectrical and electronic devices. This is indicated by the symbol on the<br>roduct, user manual or packaging. The materials are reusable<br>ccording to their markings. By reusing, recycling or other forms of<br>dilisation of old de

roduct, user manual or packaging. The materials are reusable<br>ccording to their markings. By reusing, recycling or other forms of<br>dilisation of old devices you make an important contribution to the<br>orderction of our environ cording to their markings. By reusing, recycling of<br>tilisation of old devices you make an important corotection of our environment. Please contact your<br>etails about collection points.<br>**Surge profection device recom**<br>This p

# **Table of Contents**

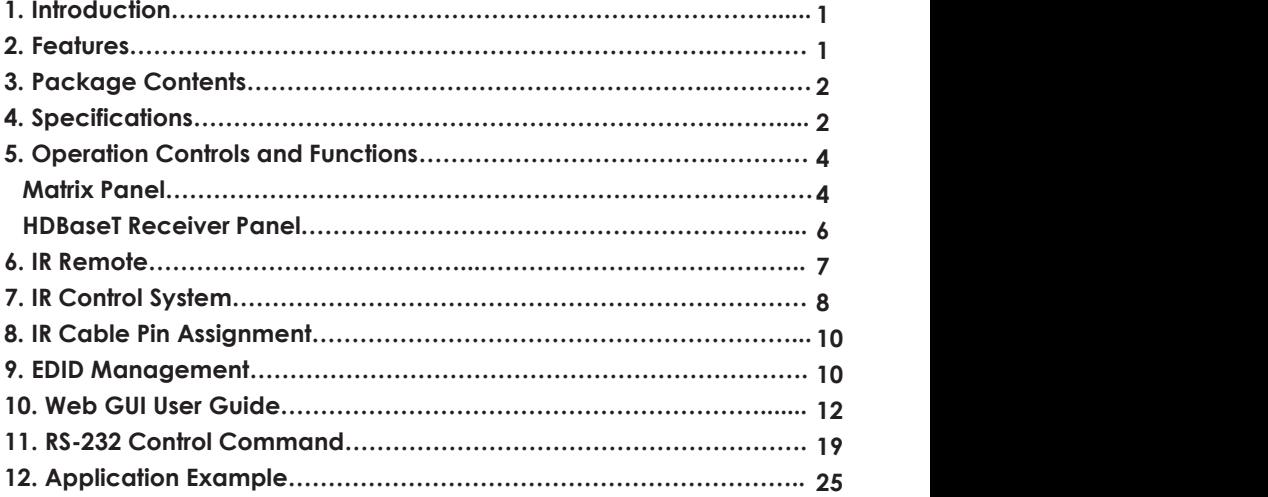

# <span id="page-3-0"></span>**1. Introduction**

**Alfatron ALF-MUH44E<br>1. Introduction<br>The ALF-MUH44E 18Gbps 4x4 HDBaseT (150M) Matrix can c** The ALF-MUH44E 18Gbps 4x4 HDBaseT (150M) Matrix can connect four HDMI sources to eight displays. It features four HDMI outputs, and each HDMI output is mirrored to provide a CAT Cable output which runs simultaneously. The HDBaseT output can extend video transmission distance up to 492ft / 150m (1080p) via a single Cat 6/7 cable with resolution up to 4K2K@60Hz 4:4:4. Audio de-embedded to analog and coaxial audio is supported. Each HDMI output supports 4K2K to 1080P downscale independently.

The product supports IR matrix. The IR signal is one-to-one control at the Matrix end, and the IR signal follows the HDMI video channel at the HDBaseT Receiver end.

The product provides an intuitive front panel with an OLED screen and control via front panel buttons, and supports control via IR remote, RS-232, LAN, and Web GUI.

# <span id="page-3-1"></span>**2. Features**

- HDMI 2.0b, HDCP 2.2 and HDCP 1.x compliant
- Video resolution up to 4K2K@60Hz (YUV 4:4:4) on all HDMI & HDBaseT ports
- 4 HDMI inputs, 4 HDMI & HDBaseT mirrored outputs
- HDMI ports transmit 18Gbps lossless uncompressed video bandwidth
- Supports 18Gbps lossless compressed HDBaseT signal transmission
- Supports 4K->1080P Down Scaler for each output port
- HDR, HDR10, HDR10+, Dolby Vision, HLG are supported
- HDBaseT output can extend video transmission distance up to 492ft / 150m for 1080P or 328ft / 100m for 4K2K via a single Cat 6/7 cable
- HDMI audio pass-through up to 7.1CH HD audio (LPCM, Dolby TrueHD and DTS-HD Master Audio)
- Supports IR matrix
- Audio de-embedded is supported via analog and coax ports
- Advanced EDID management and CEC control are supported
- 24V POC on all HDBaseT ports
- 1U rack mounted design with front panel OLED display
- panel OLED display<br>remote, RS-232, LAN and Web GUI<br>- 1 / 28 -• Control via front panel buttons, IR remote, RS-232, LAN and Web GUI

# **Alfatron ALF-MUH44E<br>
3. Package Contents<br>
•** 1 x 18Gbps 4x4 HDBaseT(150M) Matrix

- **161 ALF-MUH44E**<br> **3. Package Contents**<br>
 1 x 18Gbps 4x4 HDBaseT(150M) Matrix<br>
 4 x HDBaseT Receiver<br>
 1 x Matrix IR Remote<br>
 1 x 100~240V AC 50/60Hz Power cable
	-
	-
	- **1 x 18Gbps 4x4 HDBaseT(150M) Matrix<br>
	 1 x 18Gbps 4x4 HDBaseT(150M) Matrix<br>
	 4 x HDBaseT Receiver<br>
	 1 x Matrix IR Remote<br>
	 1 x 100~240V AC 50/60Hz Power cable**
	- **The ALF-MUH44E<br>
	2 ackage Contents<br>
	4 x HDBaseT Receiver<br>
	4 x HDBaseT Receiver<br>
	4 x Matrix IR Remote<br>
	4 x 100~240V AC 50/60Hz Power cable<br>
	4 x RS-232 serial cable (1.5 meters, male to fem<br>
	4 x 3-pin Phoenix Connector & 4 x**
	- 1 x 100~240V AC 50/60Hz Power cable 1 x RS-232 serial cable (1.5 meters, male to female head) 4 x 3-pin Phoenix Connector & 4 x 5-pin Phoenix Connector 5 x IR Emitter cable (1.5 meters) 5 x IR Receiver cable (1.5 meters) 10 x Mounting Ear (Matrix and Receiver) 1x User Manual
	-
	-
	-
	-

<span id="page-4-1"></span><span id="page-4-0"></span>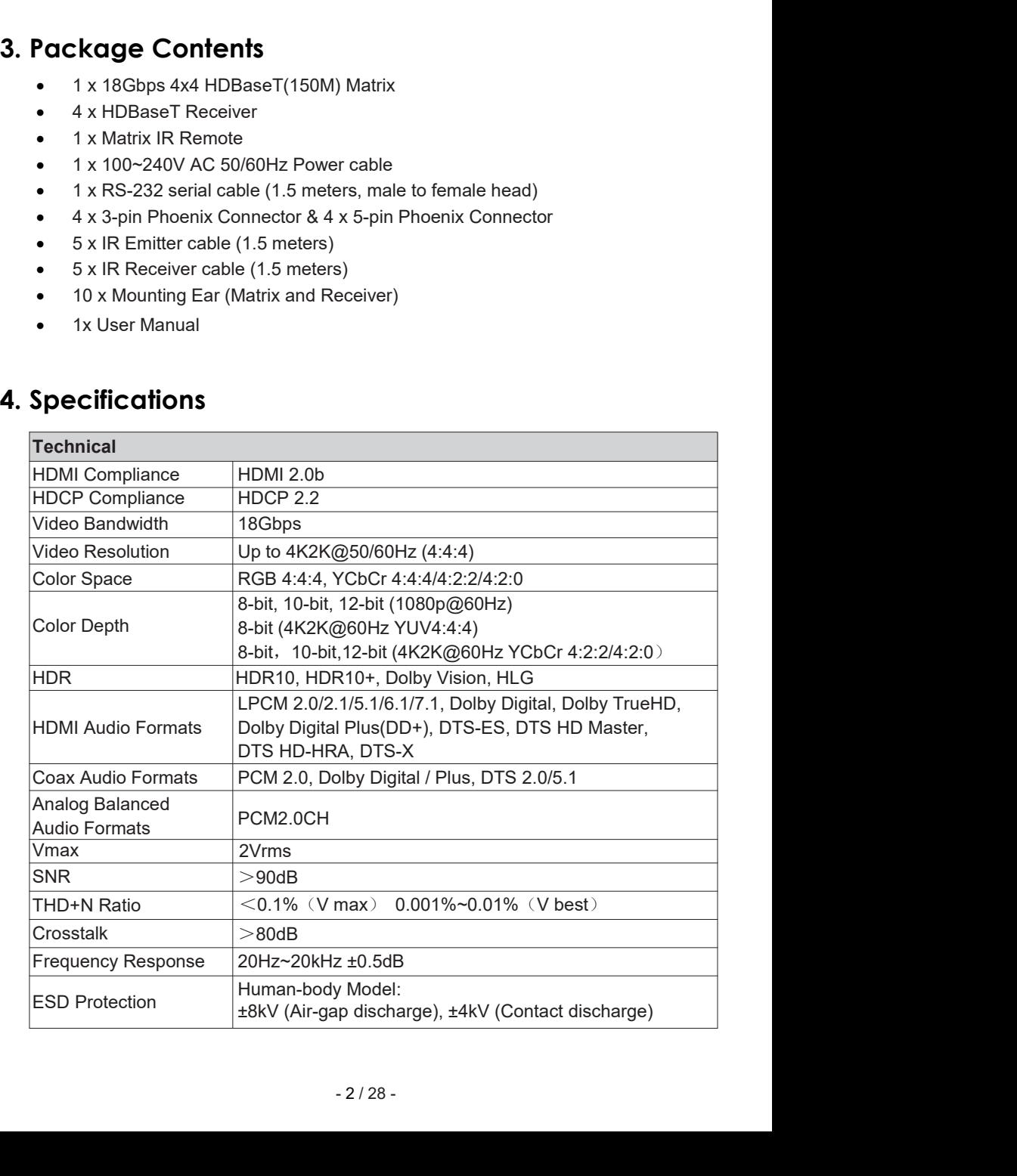

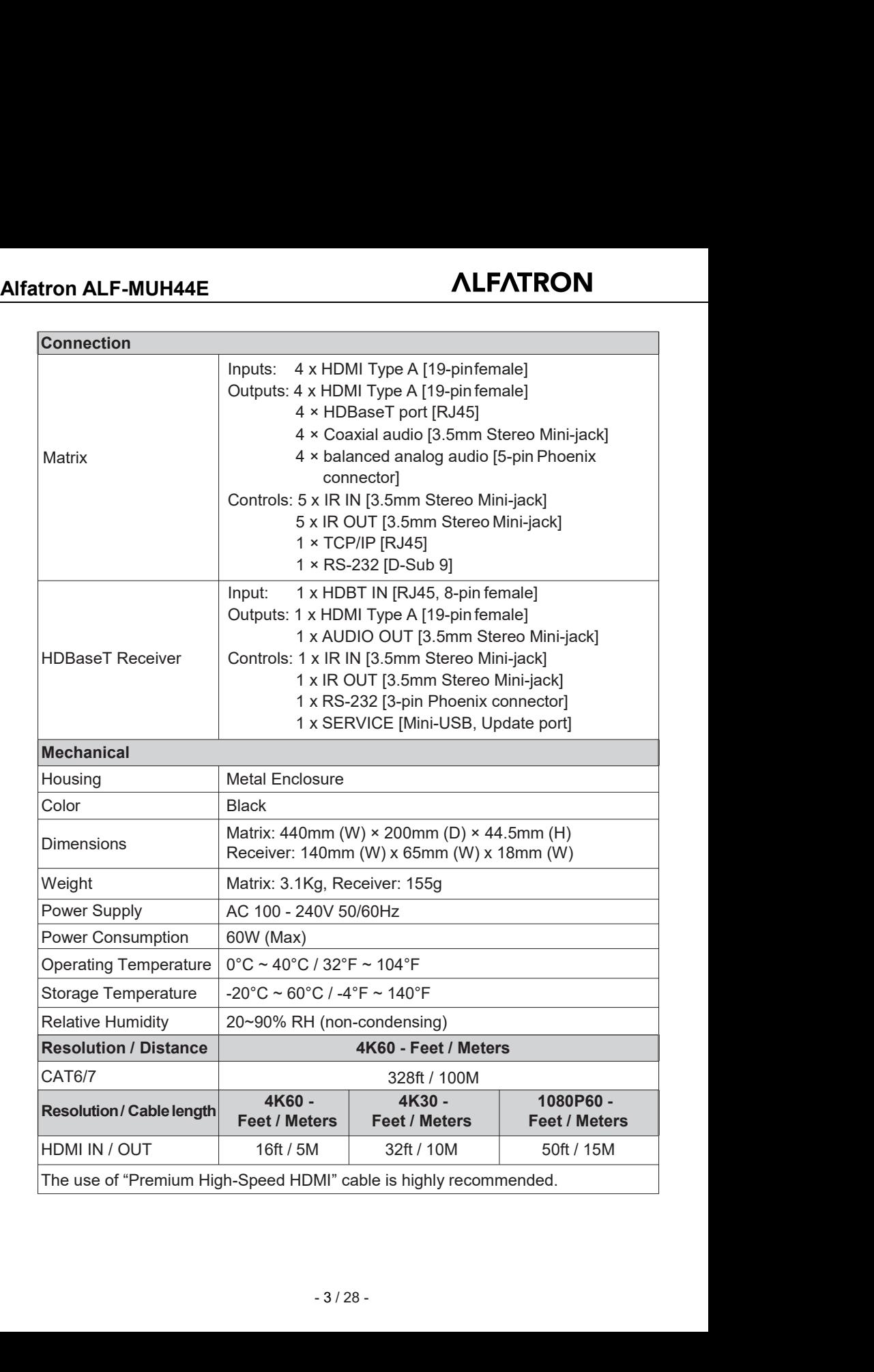

# **Alfatron ALF-MUH44E**<br> **5. Operation Controls and Functions**<br> **5.1 Matrix Panel**

<span id="page-6-1"></span><span id="page-6-0"></span>

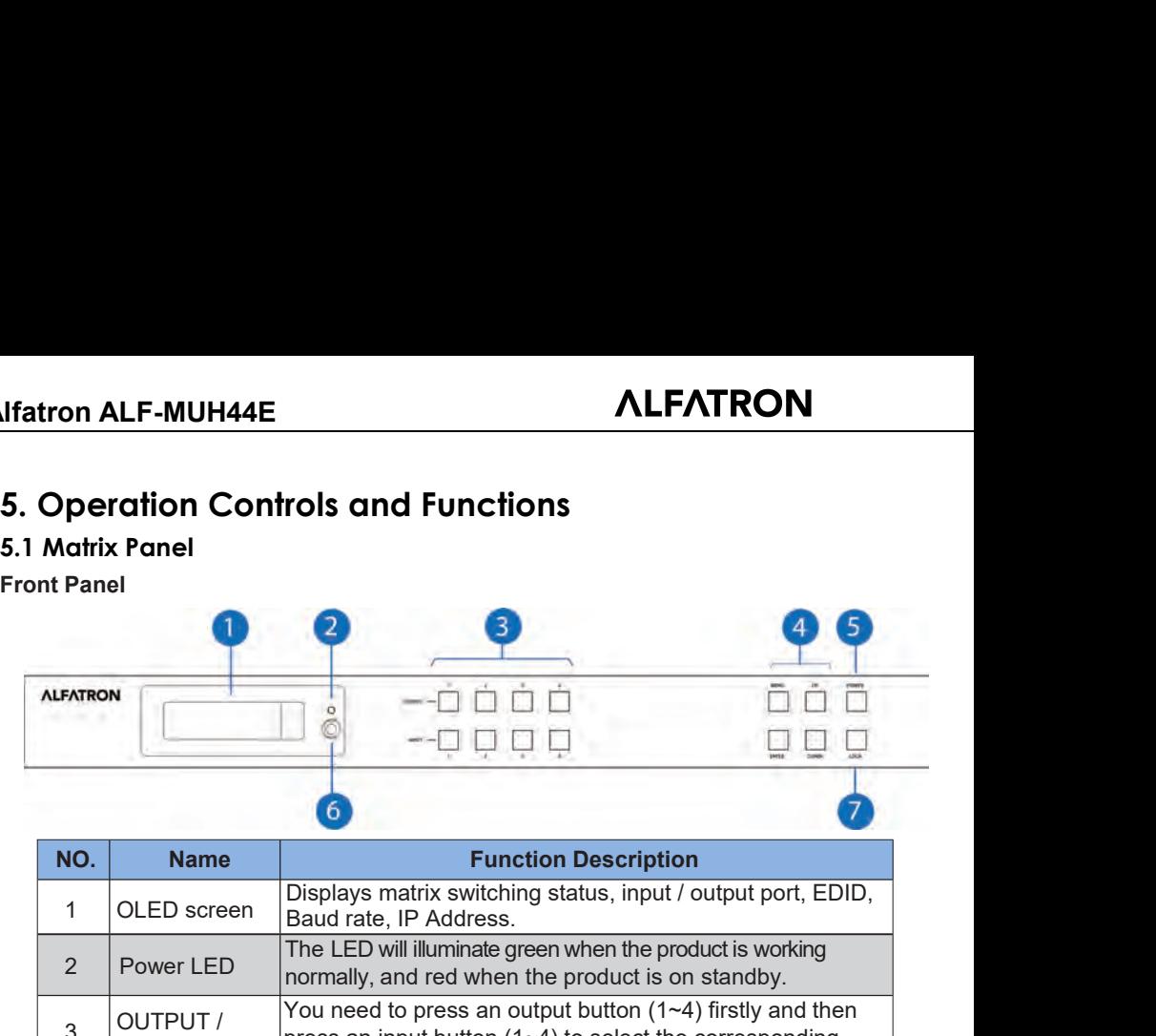

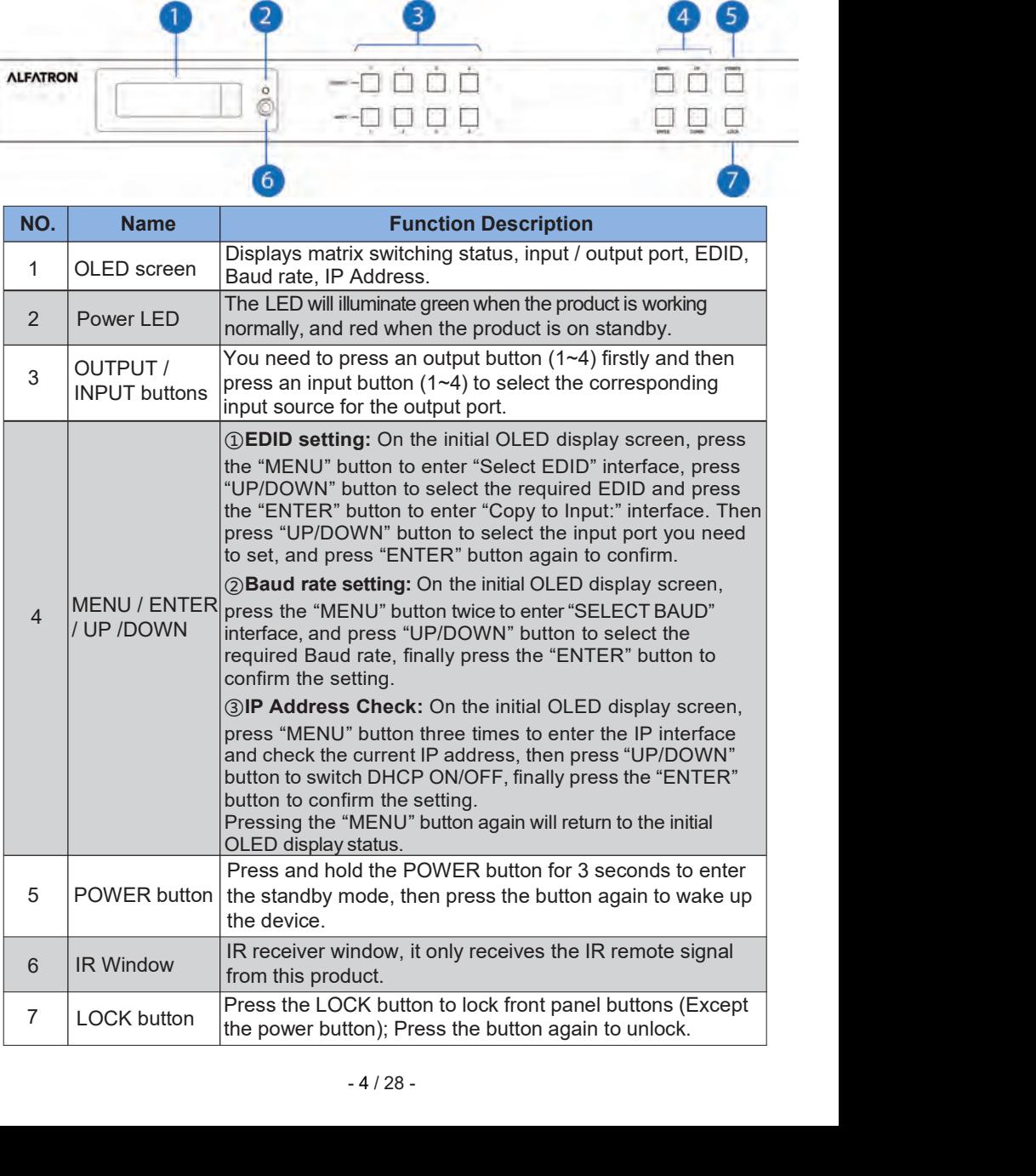

# **Rear Panel**

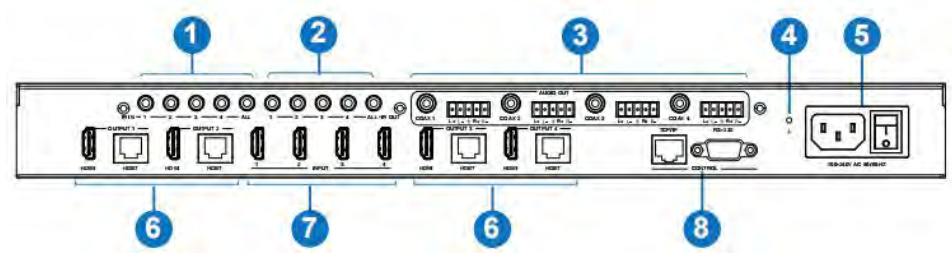

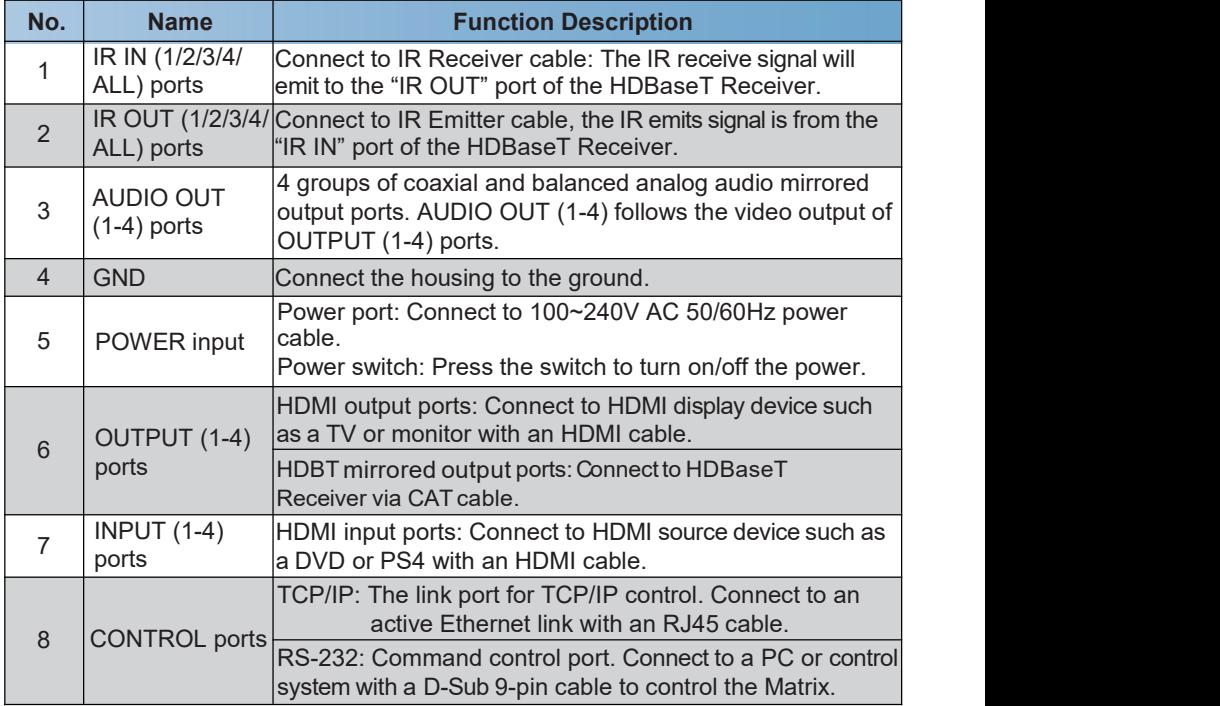

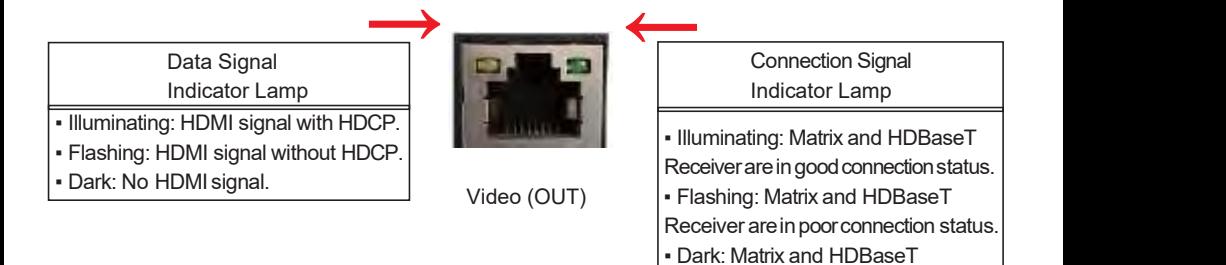

Receiver are not connected.

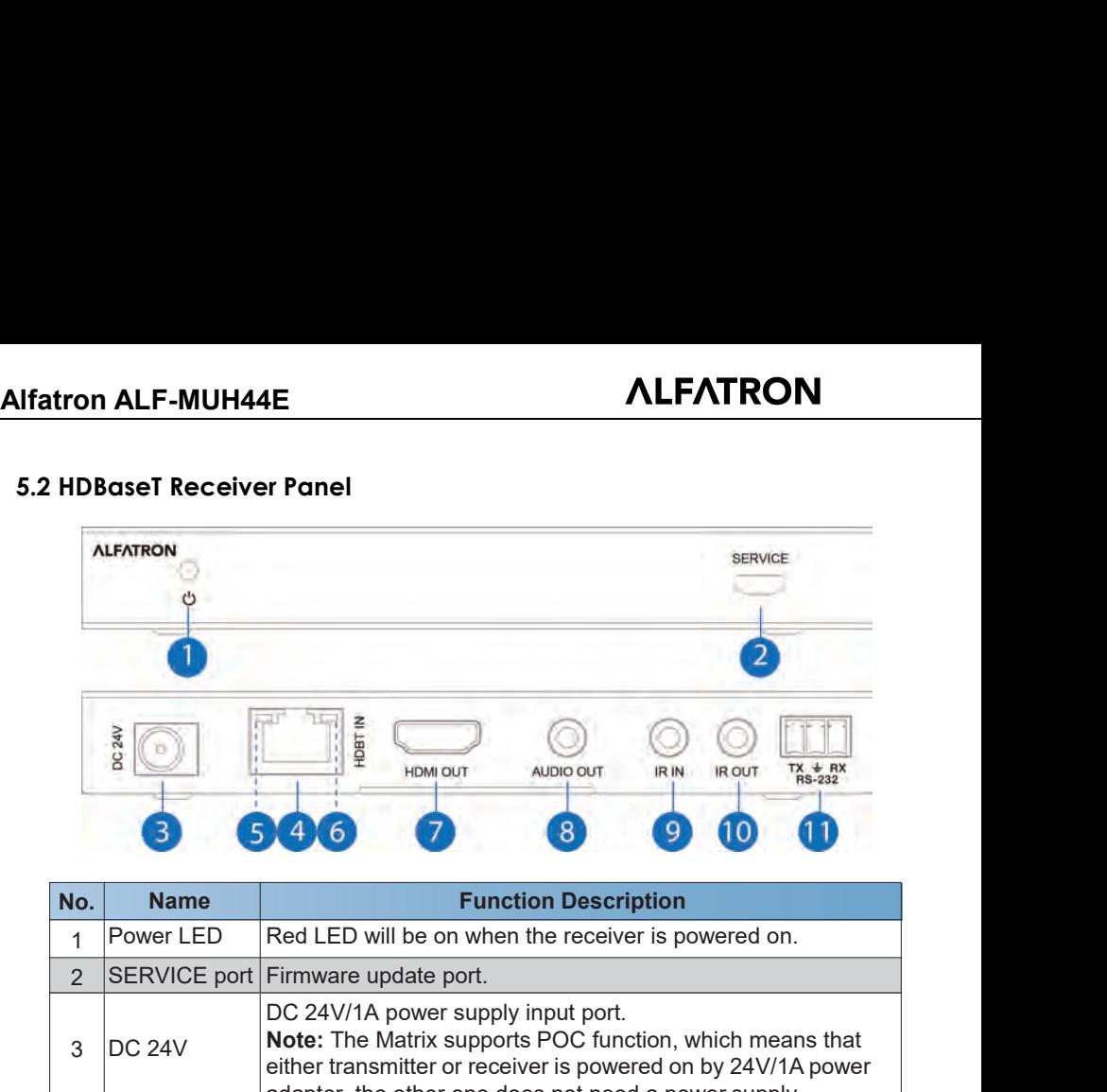

<span id="page-8-0"></span>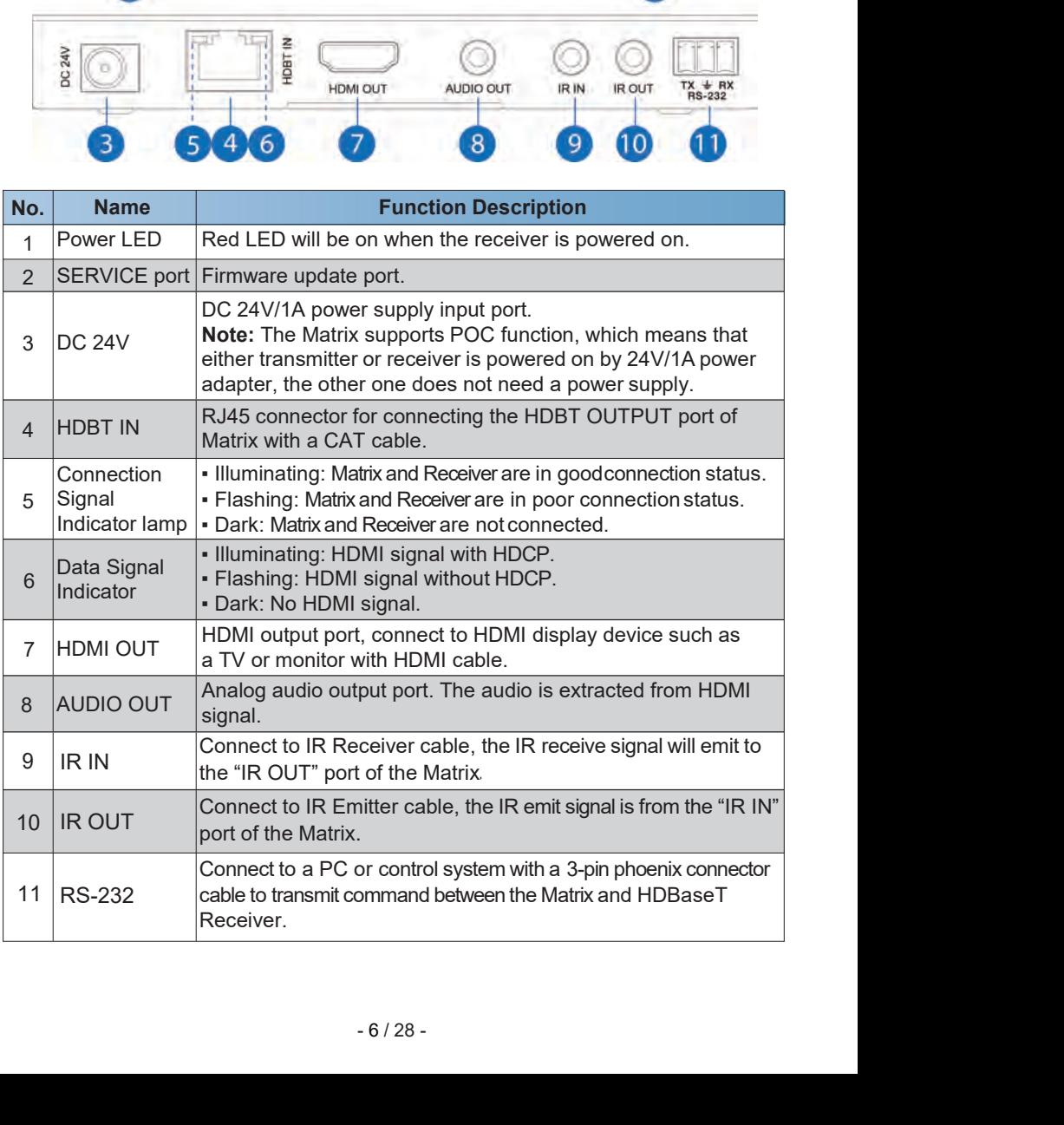

# **6. IR Remote**

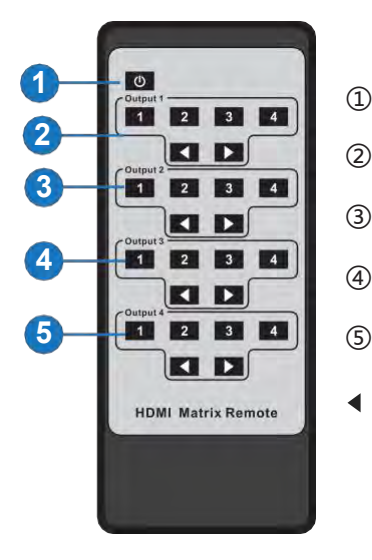

- ① **Power on or Standby:** Power on the Matrix or set it to standby mode.
- ② **Output 1:** Press 1\2\3\4 button to select input sourceto HDMI OUTPUT 1.
- ③ **Output 2:** Press 1\2\3\4 button to select input sourceto HDMI OUTPUT 2.
- ④ **Output 3:** Press 1\2\3\4 button to select input source to HDMI OUTPUT 3.
- ⑤ **Output 4:** Press 1\2\3\4 button to select input source to HDMI OUTPUT 4.
- : Select the last or next input source button.

**Alfatron ALF-MUH44E**<br> **7. IR Control System**<br>
The ALF-MUH44E is not only a matrix switcher but also an ext **ALFATRON**<br> **7. IR Control System**<br>
The ALF-MUH44E is not only a matrix switcher but also an extender. It supports bi-<br>
directional IR control; When Matrix is connected to HDBaseT Receiver through Cat 6/7<br>
cable, you can c **The ALF-MUH44E is not only a matrix switcher but also an extender. It supports bi-**<br>The ALF-MUH44E is not only a matrix switcher but also an extender. It supports bi-<br>directional IR control; When Matrix is connected to HD **COMBIT ALT-MUHAAR AND ALT-MUHAAE**<br> **ALT-MUHAAE**<br>
The ALF-MUHA4E is not only a matrix switcher but also an extender. It supports bi-<br>
directional IR control; When Matrix is connected to HDBaseT Receiver through Cat 6/7<br>
ca **COMBON THE CONTROON**<br> **COMBON THE ALF-MUH44E** is not only a matrix switcher but also an extender. It supports bi-<br>
directional IR control; When Matrix is connected to HDBaseT Receiver through Cat 6/7<br>
cable, you can contr **The ALF-MUH44E**<br> **The ALF-MUH44E is not only a matrix switcher but also an extender. It supports bi-<br>
The ALF-MUH44E is not only a matrix switcher but also an extender. It supports bi-<br>
directional IR control; When Matrix Solution ALF-MUH44E**<br> **ALFATRON**<br> **The ALF-MUH44E is not only a matrix switcher but also an extender. It supports bi-<br>
directional IR control; When Matrix is connected to HDBaseT Receiver through Cat 6/7<br>
cable, you can c Solution ALF-MUH44E**<br> **Reference (Receiver Condition System**<br> **Reference ALF-MUH44E is not only a matrix switcher but also an exidirectional IR control; When Matrix is connected to HDBaseT I<br>
cable, you can control remote At the Matrix end (Local end):**<br>**At the Matrix end (Local end):**<br>**At the Matrix end (Local end):**<br>**At the Matrix end (Local end):**<br>**At the Matrix end (Local end):**<br>**At the Matrix end (Local end):** the IR signal is one-to-**7. IR Control System**<br>The ALF-MUH44E is not only a matrix switcher but also an extender. It supports bi-<br>directional IR control; When Matrix is connected to HDBaseT Receiver through Cat 6/7<br>cable, you can control remote d **7. IR Control System**<br>The ALF-MUH44E is not only a matrix switcher but also an extender. It supports bi-<br>directional IR control; When Matrix is connected to HDBaseT Receiver through Cat 6/7<br>cable, you can control remote The ALF-MUH44E is not only a matrix switcher but also an extender. It supports bi-<br>directional IR control; When Matrix is connected to HDBaseT Receiver through Cat 6/7<br>cable, you can control remote display device (HDBaseT) The ALF-MUH44E is not only a matrix switcher but also an extender. It supports bi-<br>directional IR control; When Matrix is connected to HDBaseT Receiver through Cat 6/7<br>cable, you can control remote display device (HDBaseT

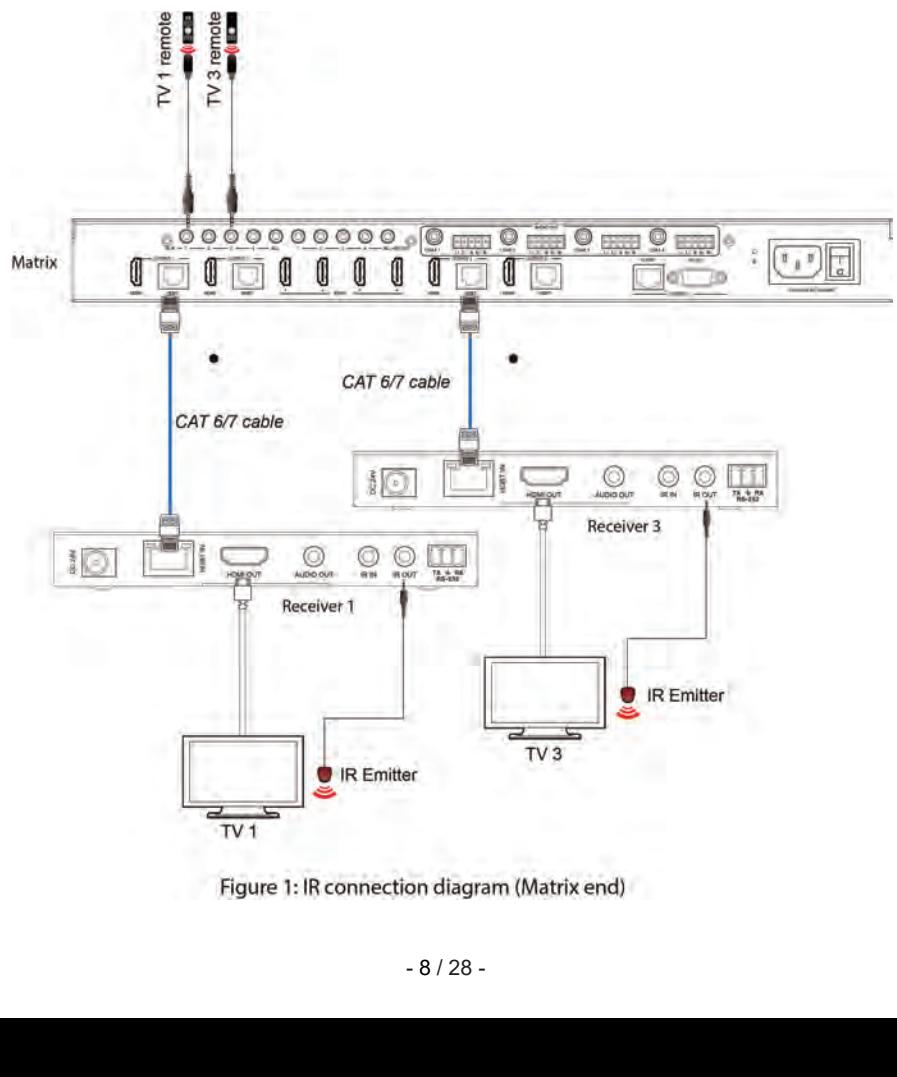

**Alfatron ALF-MUH44E**<br> **At HDBaseT receiver (Remote end):** IR signal follows video swe<br>
the HDMI output signal on the HDBaseT Receiver 1 is from the<br>
input signal of the HDBaseT Receiver 1 will emit to IR OUT 2 p **ALFATRON**<br> **At HDBaseT receiver (Remote end):** IR signal follows video switch to change. For example,<br>
the HDMI output signal on the HDBaseT Receiver 1 is from the HDMI INPUT 2 port, so IR<br>
input signal of the HDBaseT Rec **ALFATRON**<br> **At HDBaseT receiver (Remote end):** IR signal follows video switch to change. For example,<br>
the HDMI output signal on the HDBaseT Receiver 1 is from the HDMI INPUT 2 port, so IR<br>
input signal of the HDBaseT Rec **Ifatron ALF-MUH44E**<br> **At HDBaseT receiver (Remote end):** IR signal follows video switch to change. For example,<br>
the HDMI output signal on the HDBaseT Receiver 1 is from the HDMI INPUT 2 port, so IR<br>
input signal of the H **ALFATRON**<br> **At HDBaseT receiver (Remote end):** IR signal follows video switch to change. For example,<br>
the HDMI output signal on the HDBaseT Receiver 1 is from the HDMI INPUT 2 port, so IR<br>
input signal of the HDBaseT Rec **ALFATRON**<br>**At HDBaseT receiver (Remote end):** IR signal follows video switch to change. For example,<br>the HDMI output signal on the HDBaseT Receiver 1 is from the HDMI INPUT 2 port, so IR<br>input signal of the HDBaseT Receiv **ALFATRON**<br> **At HDBaseT receiver (Remote end):** IR signal follows video switch to change. For example,<br>
the HDMI output signal on the HDBaseT Receiver 1 is from the HDMI INPUT 2 port, so IR<br>
input signal of the HDBaseT Rec **IFATRON**<br> **At HDBaseT receiver (Remote end):** IR signal follows video switch to change. For example,<br>
the HDMI output signal on the HDBaseT Receiver 1 will emit to IR OUT 2 port of the Matrix. The HDMI<br>
output signal on **Ifatron ALF-MUH44E**<br>
At HDBaseT receiver (Remote end): IR signal follows video<br>
the HDMI output signal on the HDBaseT Receiver 1 is from<br>
input signal of the HDBaseT Receiver 3 will emit to IR OUT<br>
output signal on the HD

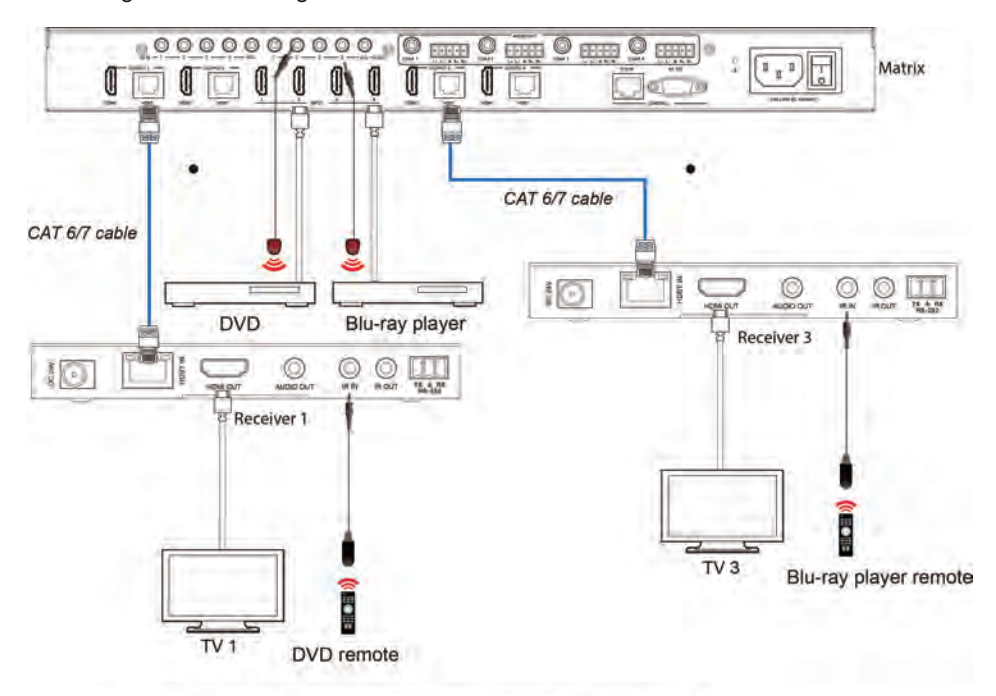

Figure 2: IR connection diagram (HDBaseT Receiver end)

# **Alfatron ALF-MUH44E**<br> **8. IR Cable Pin Assignment**

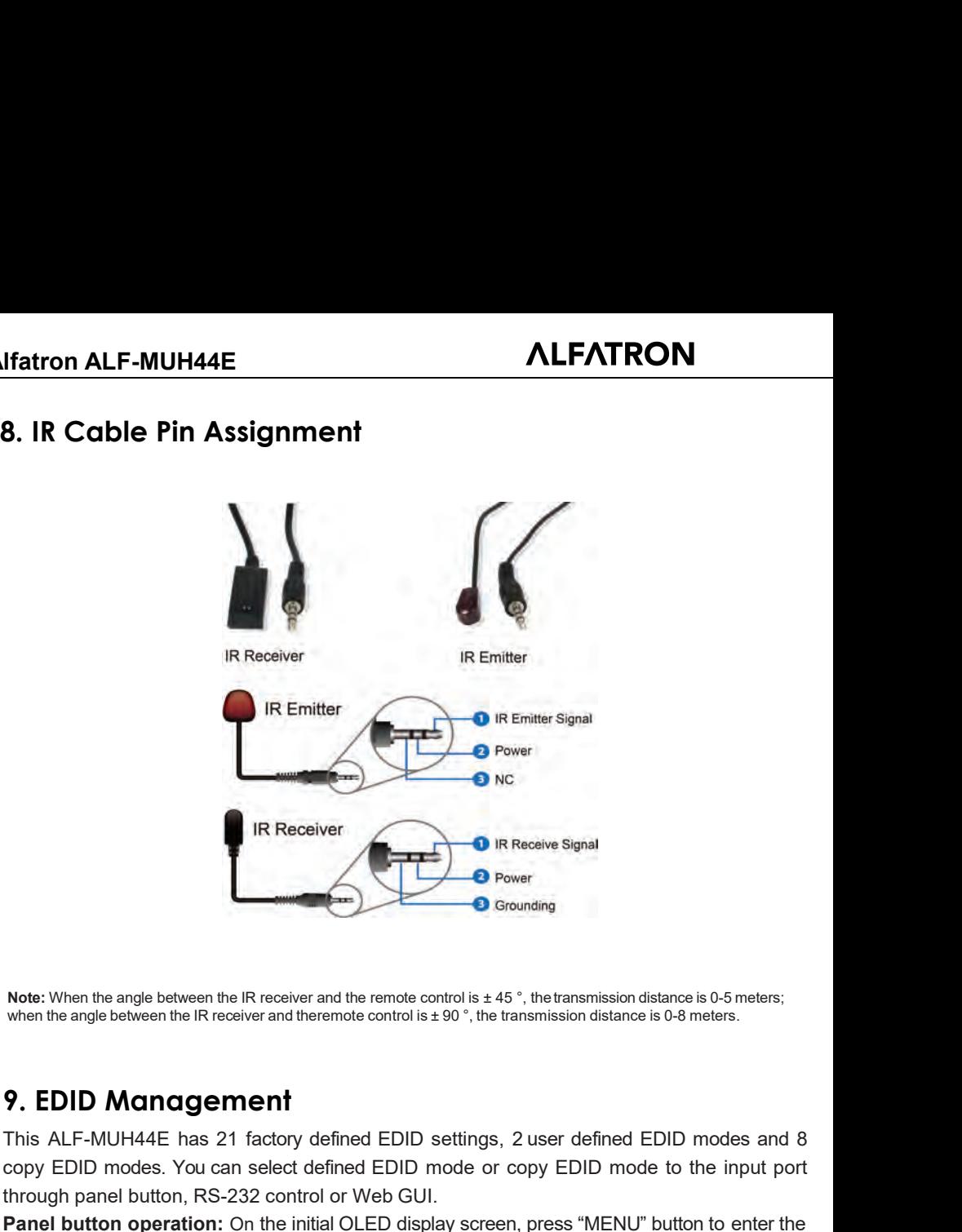

This ALF-MUH44E has 21 factory defined EDID settings, 2 user defined EDID modes and 8<br>
This ALF-MUH44E has 21 factory defined EDID settings, 2 user defined EDID modes and 8<br>
copy EDID modes. You can select defined EDID mod From the angle between the IR receiver and the renote control is ± 45 °, the transmission distance is 0-5 meters.<br>
When the angle between the IR receiver and theremote control is ± 90 °, the transmission distance is 0-8 me

**Note:** When the angle between the IR receiver and the remote control is  $\pm$  45 °, the transmission distance is 0-8<br> **9. EDID Management**<br>
This ALF-MUH44E has 21 factory defined EDID settings, 2 user defined EDID<br>
copy ED **Note:** When the angle between the IR receiver and the remote control is ± 45 °, the transmission distance is 0-5 meters;<br>when the angle between the IR receiver and theremote control is ± 90 °, the transmission distance is Note: When the angle between the IR receiver and the remote control is ±45<sup>°</sup>, the transmission distance is 0-5 meters;<br>
when the angle between the IR receiver and theremote control is ±90<sup>°</sup>, the transmission distance is Note: When the angle between the IR receiver and the remote control is  $\pm$  45 °, the transmission distance is 0-5 meters;<br>when the angle between the IR receiver and theremote control is  $\pm$  90 °, the transmission distanc **9. EDID Management**<br>This ALF-MUH44E has 21 factory defined EDID settings, 2 user defined EDID modes and 8 copy EDID modes. You can select defined EDID mode or copy EDID mode to the input port<br>through panel button, RS-232 **9. EDID Management**<br>This ALF-MUH44E has 21 factory defined EDID settings, 2 user defined EDID modes and 8 copy EDID modes. You can select defined EDID mode or copy EDID mode to the input port<br>through panel button, RS-232 **This ALF-MUH44E has 21 factory defined EDID settings, 2 user defined EDID modes and 8 copy EDID modes. You can select defined EDID mode or copy EDID mode to the input port through panel button, RS-232 control or Web GUI.<br>** This ALF-MUH44E has 21 factory defined EDID settings, 2 user defined EDID modes and 8 copy EDID modes. You can select defined EDID mode or copy EDID mode to the input port through panel button, RS-232 control or Web GUI.<br> **Panel button operation:** On the initial OLED display screen, press "MENU" button to enter the EDID settings interface, press "UP/DOWN" button to select the required EDID, then press the "ENTER" button to enter "Copy to In

HER button again to confirm this opera<br>
Positive to a PC with a serial cable,<br>
Positive to a PC with a serial cable,<br>
Positive to a Marty to s<br>
The ASCII command list of "11. RS<br>
DID management in the "Input page" of<br>
POID *Command*". EDID settings interface, press "UP/DOWN" but<br>the "ENTER" button to enter "Copy to Input:" in<br>the input port you need to set, and press "ENT<br>**RS-232 control operation:** Connect the N<br>Serial Command tool on PC to send ASCII<br>

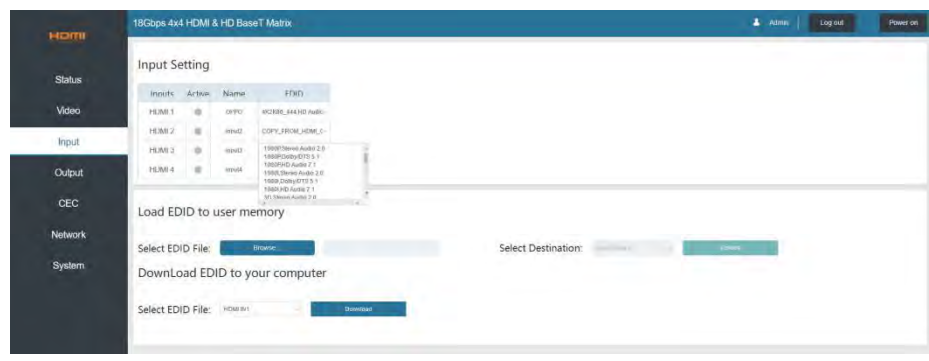

The defined EDID setting list of the product is shown as below:

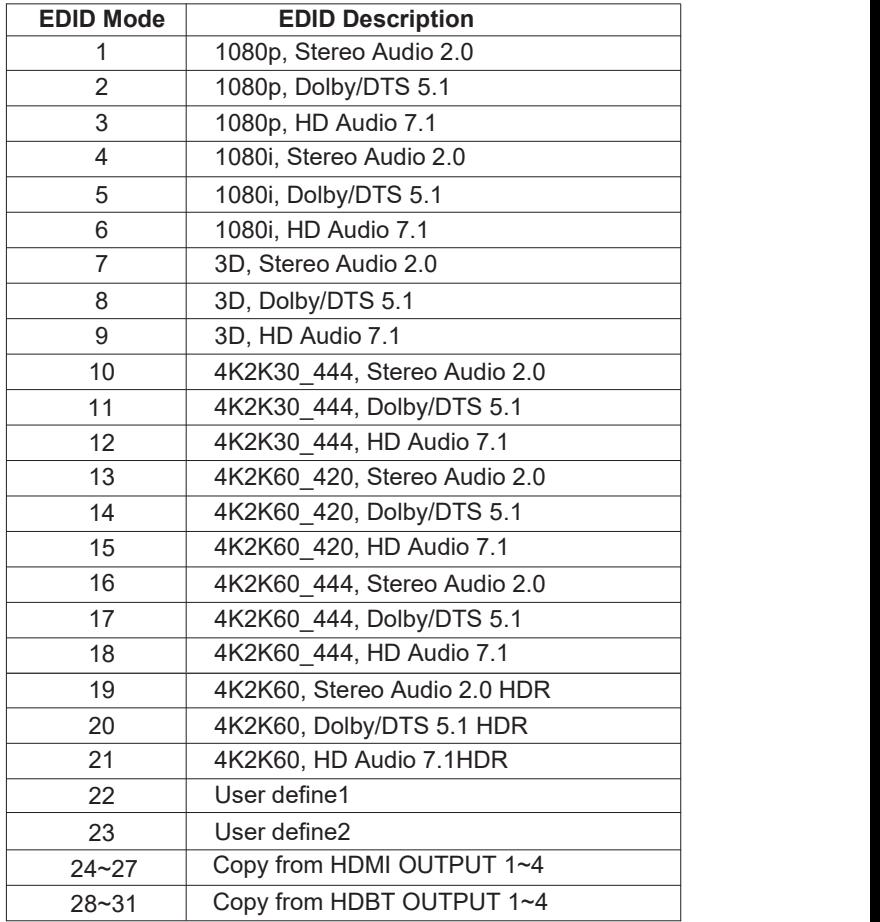

# **10. Web GUI User Guide**

**Alfatron ALF-MUH44E**<br> **10. Web GUI User Guide**<br>
The Matrix can be controlled via Web GUI, the operation meth The Matrix can be controlled via Web GUI, the operation method is shown below: **Step 1:** Get the current IP Address.

The default IP address is 192.168.1.100.YoucangetthecurrentMatrix IP addressin two ways: **The firstway:** Youcan get the IP address via panel buttons. On the initialOLED display, press "MENU" button three times to enter the IP interface and check the current IP address. **The second way:** You can get the IPaddress via RS-232 control. Send theASCII command "r ipconfig!" through a Serial Command tool.

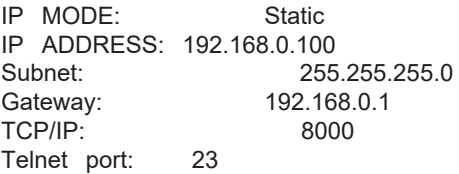

# **For the details of RS-232 control, please refer to "11. RS-232 Control Command".**

**Step 2:** Connect the TCP/IP port of the Matrix to a PC with an UTP cable (as shown in the following figure) and set the IP address of the PC to be in the same network segment with the Matrix.

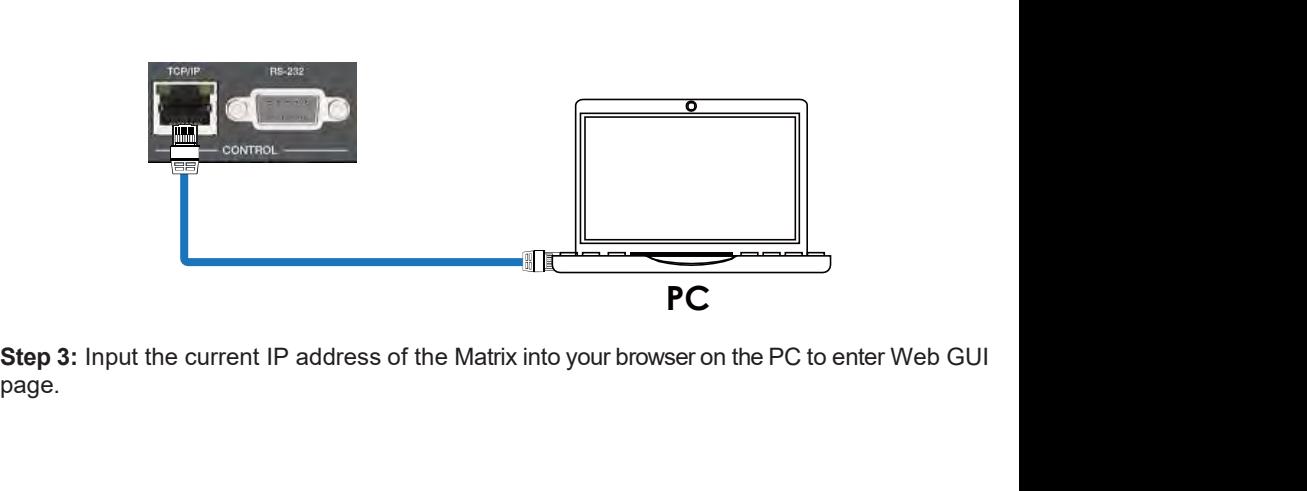

- Matrix into your browser on the PC to entirely stated to the PC to enter the PC to enter the PC to enter the PC to enter the PC to enter the PC to enter the PC to enter the PC to enter the PC to enter the PC to enter the page.

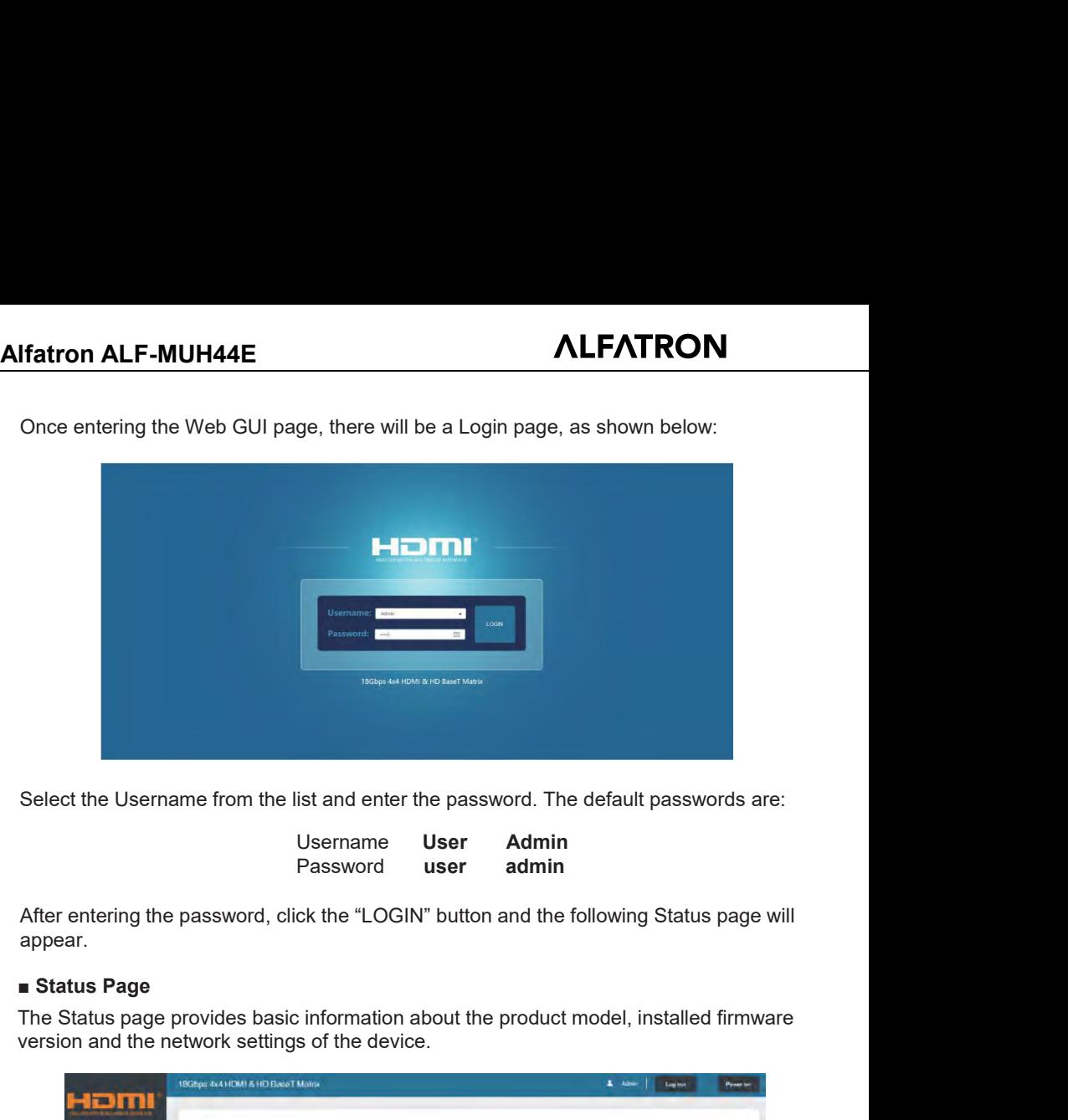

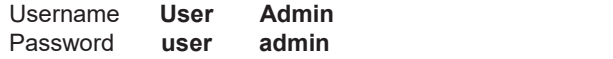

appear.

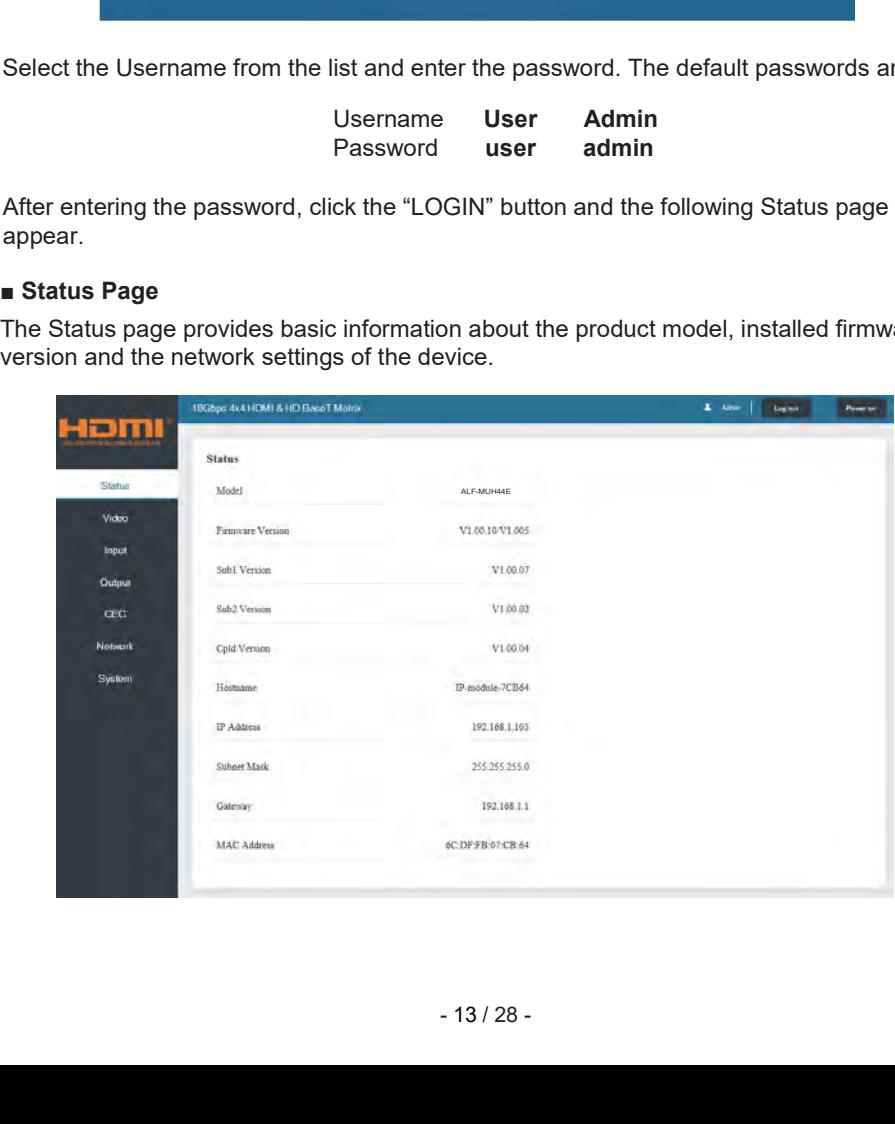

# **■ Video Page**

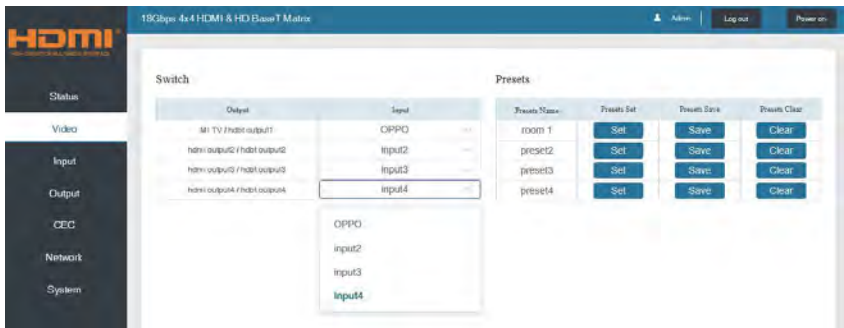

You can do the following operations on the Video page:

- **Output:** The current device's OUTPUT port. Signal source can be selected for it.
- **Input:** You can click the drop-down menu to select signal source for the corresponding OUTPUT port.
- **Presets Name:** You can name the current scene with maximum length of 12 characters.
- **Presets Set:** You can restore the settings of the last saved audio-video matrix switching relationship.
- **Presets Save:** You can save audio-video matrix switching relationship.
- **Presets Clear:** You can clear the saved audio-video matrix switching relationship.

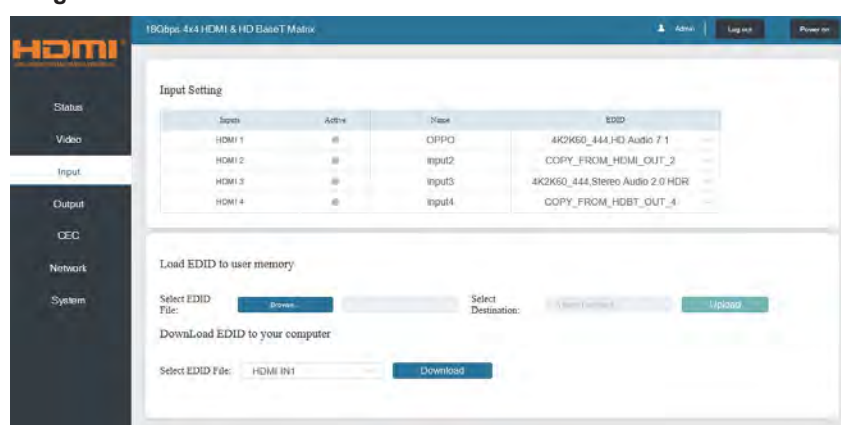

# **■ Input Page**

You can do the following operations on the Input page:

- **Inputs:** Input channel of the device.
- **Active:** This indicates whether the channel is connected to a signal source.
- **Name:** The input channel's name. You can modify it by entering the corresponding name (max length: 12 characters) into the input box.
- **EDID:** You can set the current channel's EDID. The specific operation is as follows:

# **Set EDID for the User**

Click the "Browse"button, then select the bin file. If you select the wrong EDID file, there will be a prompt, as shown in the following figure:

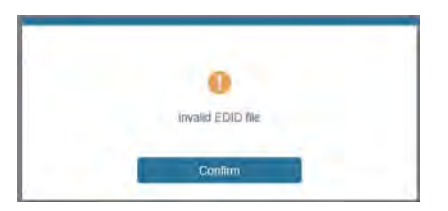

Ensure the correct file is selected, check the name of the selected file. Select "User 1" or "User 2", then click "Upload". After successful setting, the following prompt will be displayed:

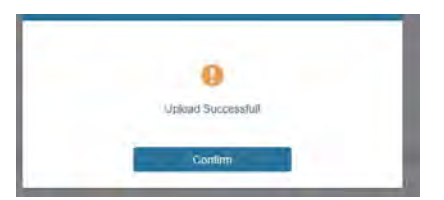

# **Download the EDID File for the Corresponding Input Channel**

Click the drop-down box of "Select EDID File" to select the corresponding input channel, then click "Download" to download the corresponding EDID file.

# **■ Output Page**

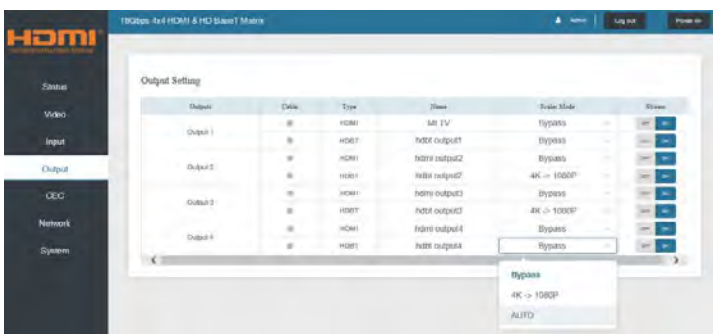

You can do the following operations on the Output page:

- **Outputs:** Output channel of the device.
- **Name:** The current output channel's name. You can modify it by entering the corresponding name (max length: 12 characters) in the input box.
- **Type:** The current output channel's type (HDMI or HDBT).
- **Cable:** It indicates the connection status of output ports. When the output port is connected to the display, it shows green, otherwise, it shows gray.
- **Scaler Mode:** Set the current output resolution mode.
- **Stream:** Turn on/off the output stream.

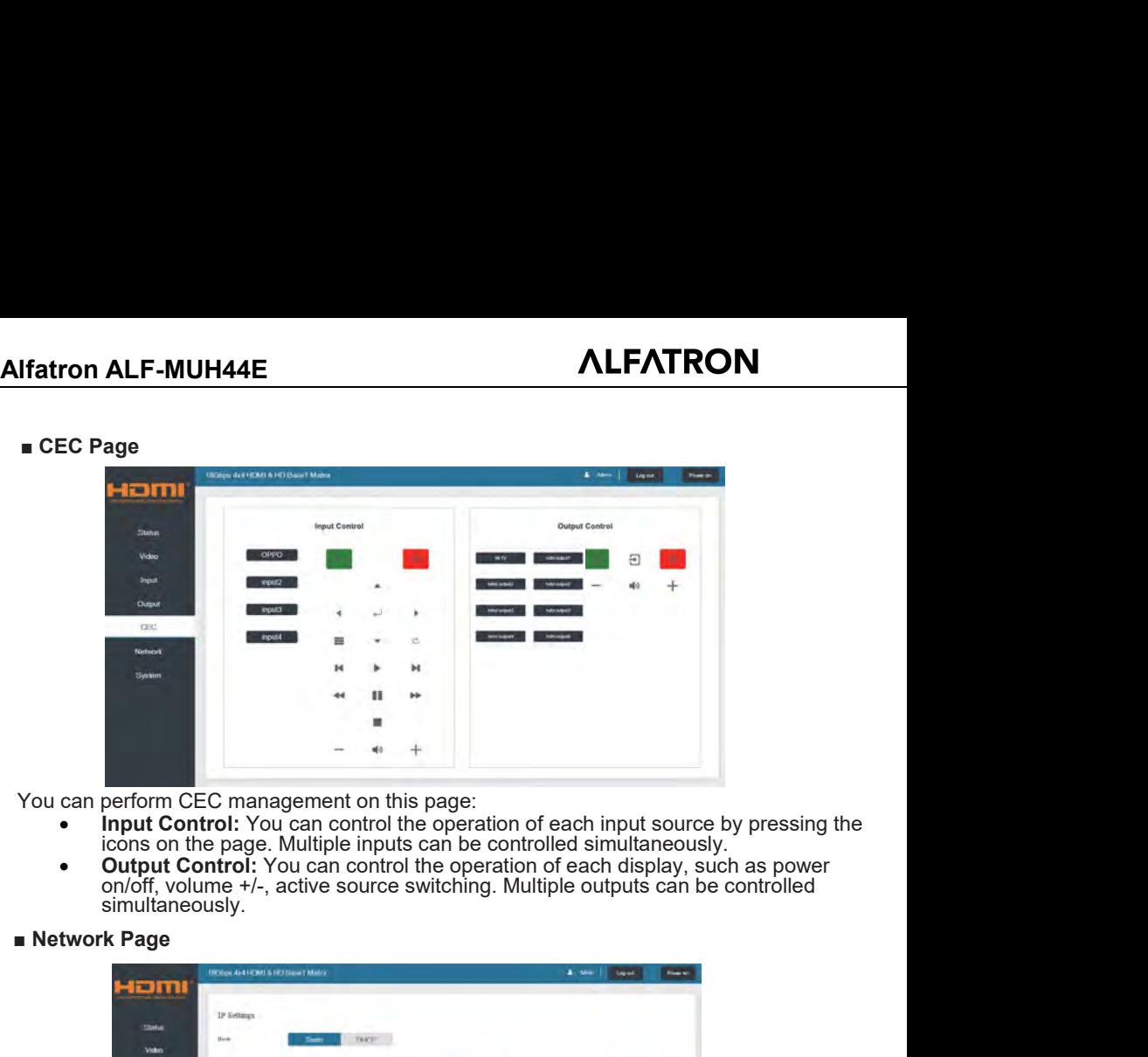

- 
- **Output Control:** You can control the operation of each display, such as power on/off, volume +/-, active source switching. Multiple outputs can be controlled simultaneously.

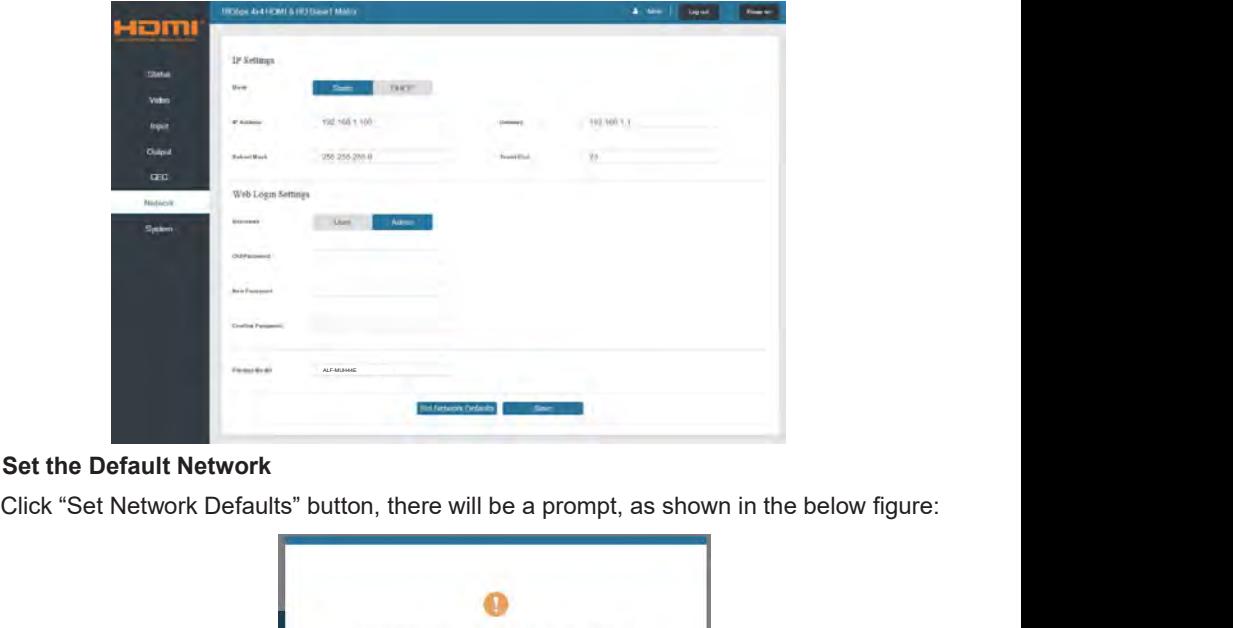

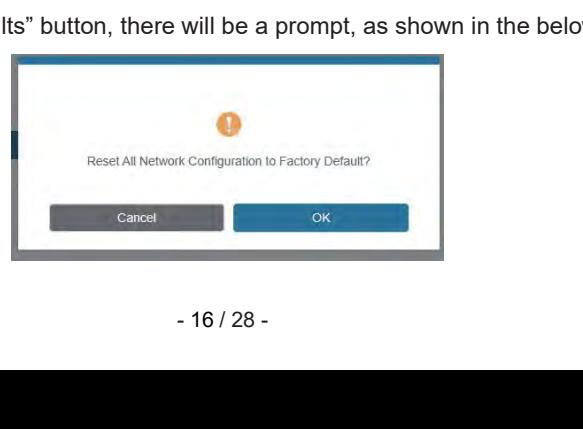

**Alfatron ALF-MUH44E**<br>Click "OK" to search the IP Address again, as shown in the bel

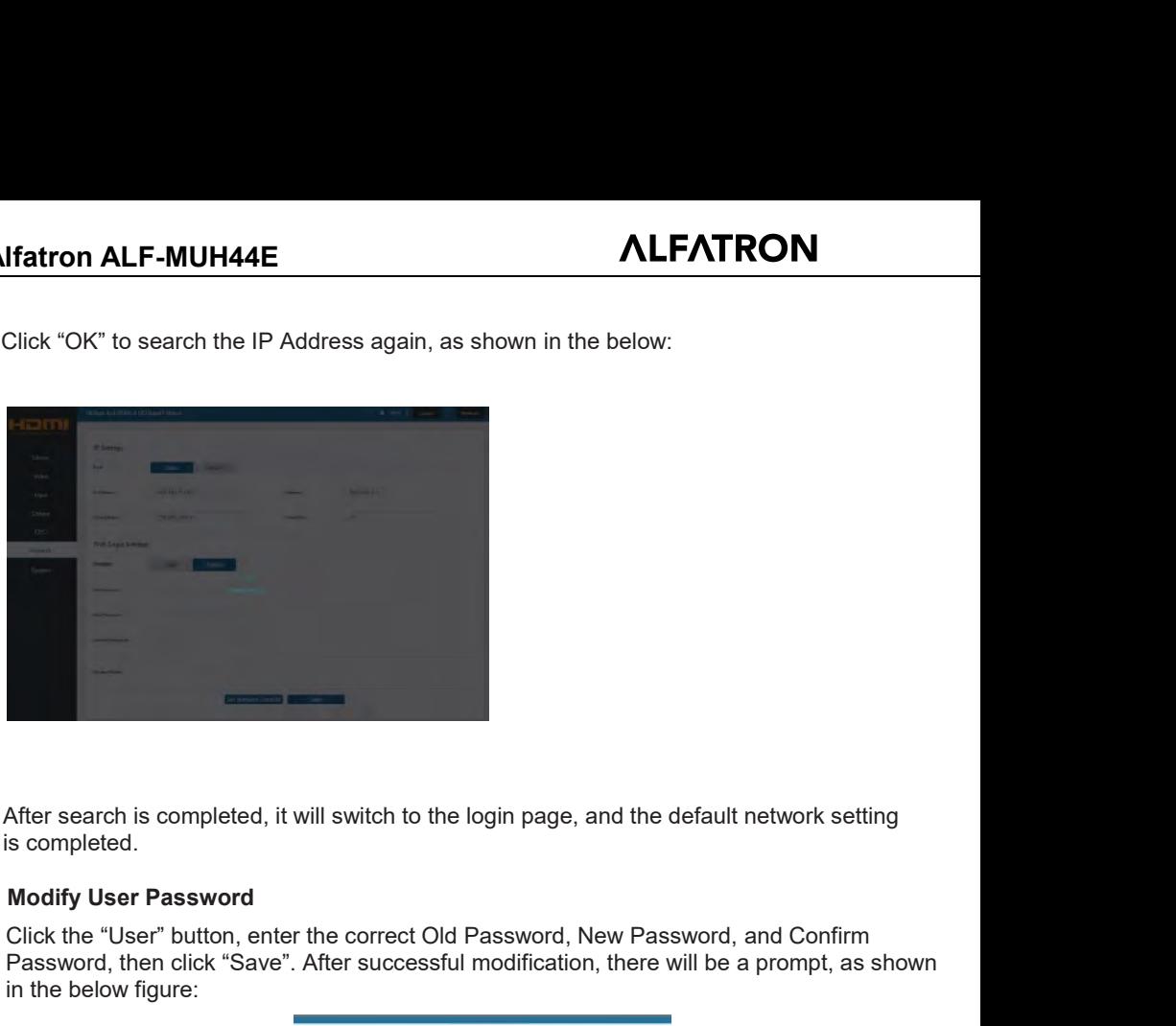

After search is completed, it will switch to the login page, and the default network setting<br>s completed.<br>Modify User Password<br>Click the "User" button, enter the correct Old Password, New Password, and Confirm<br>Password, th After search is completed, it will switch to the login page, and the default network setting<br>
s completed.<br> **Modify User Password**<br>
Click the "User" button, enter the correct Old Password, New Password, and Confirm<br>
Passwo After search is completed, it will switch to the los<br>completed.<br>**Modify User Password**<br>Click the "User" button, enter the correct Old P<br>Password, then click "Save". After successful r<br>in the below figure:

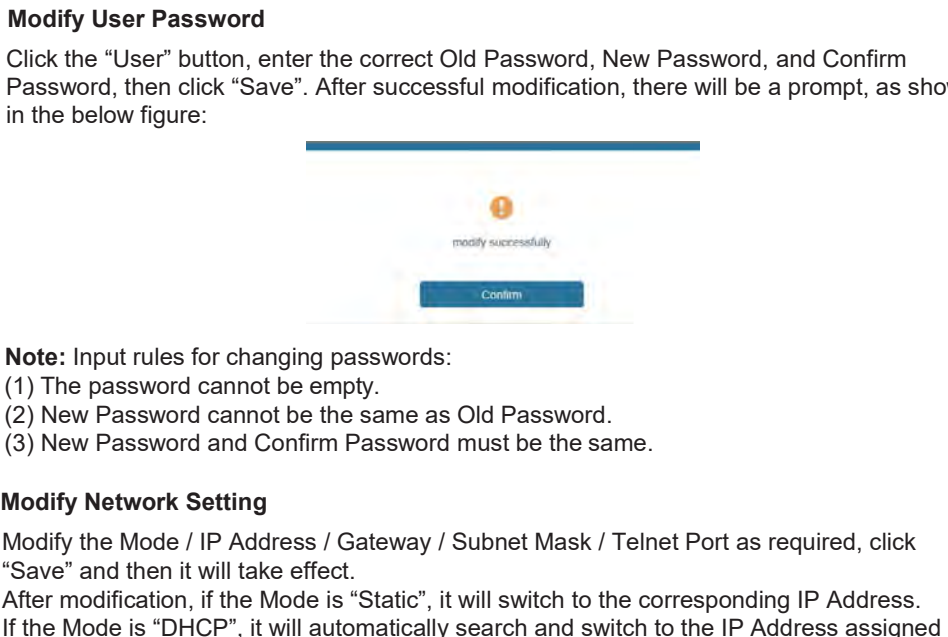

- 
- 
- 

Mote: Input rules for changing passwords:<br>
(1) The password cannot be empty.<br>
(2) New Password cannot be the same as Old Password.<br>
(3) New Password and Confirm Password must be the same.<br>
Modify Network Setting<br>
Modify th Note: Input rules for changing passwords:<br>
(1) The password cannot be empty.<br>
(2) New Password cannot be the same as Old Password.<br>
(3) New Password and Confirm Password must be the same.<br>
Modify Network Setting<br>
Modify th **Note:** Input rules for changing passwords:<br>
(1) The password cannot be empty.<br>
(2) New Password and Confirm Password must be the same.<br> **Modify Network Setting**<br>
Modify the Mode / IP Address / Gateway / Subnet Mask / Teln **IF the Mode is the Model of the Model is "**<br> **IF the Model is also also be model in the Model is an example of the Same.**<br> **IF the Model is "DHCP", it will automatically search and switch to the IP Address assigned by the** Note: Input rules for changing password<br>
(1) The password cannot be empty.<br>
(2) New Password cannot be the same a<br>
(3) New Password and Confirm Passwor<br>
Modify Network Setting<br>
Modify the Mode / IP Address / Gateway<br>
"Save

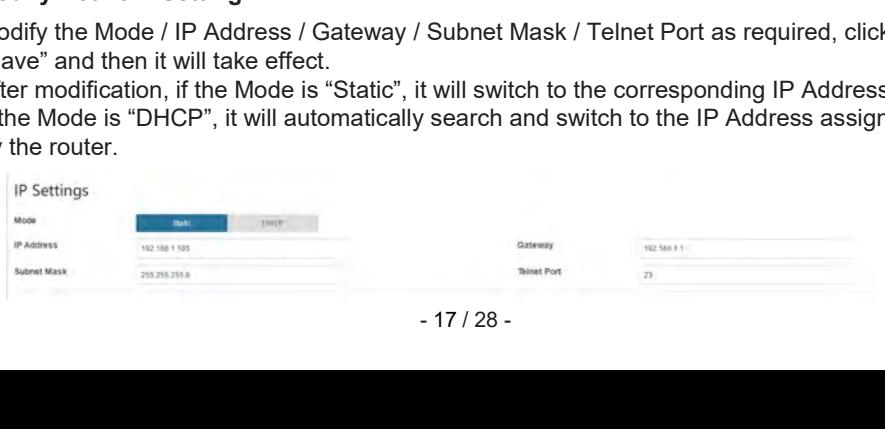

# **■ System Page**

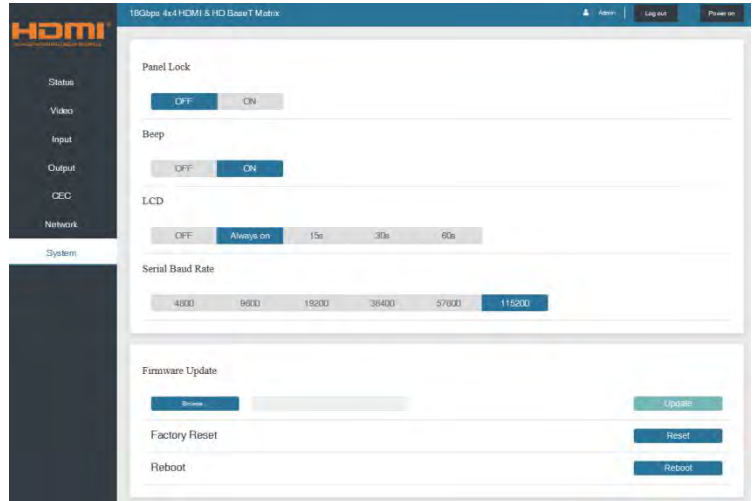

- **Panel Lock:** Click to lock/unlock panel buttons. "On" indicates that panel buttons are unavailable; "Off" indicates panel buttons are available.
- **Beep:** Click to turn on/off the beep.
- **LCD:** You can turn on/off the LCD, and set the turn-on time (15s/30s/60s).
- **Serial Baud Rate:** Click the value to set the Serial Baud Rate.
- **Firmware Update:** Click "Browse" to select the update file, then click "Update" to complete firmware update.
- **Factory Reset:** You can reset the machine to factory defaults by clicking "Reset".
- **Reboot:** You can reboot the machine by clicking "Reboot".

**Note:** After reset/reboot, it will return to the login page.

**Alfatron ALF-MUH44E**<br> **11. RS-232 Control Command**<br>
The ALF-MUH44E also supports RS-232 control. You will need **11. RS-232 Control Command<br>11. RS-232 Control Command<br>The ALF-MUH44E also supports RS-232 control. You will need a serial cable with an RS<br>male head and DB9 transfer USB male head. The RS-232 head of the serial cable is c Solution ALF-MUH44E also supports RS-232 control.**<br>The ALF-MUH44E also supports RS-232 control. You will need a serial cable with an RS-232<br>male head and DB9 transfer USB male head. The RS-232 head of the serial cable is **MLFATRON**<br> **11. RS-232 Control Command**<br>
The ALF-MUH44E also supports RS-232 control. You will need a serial cable with an RS-232<br>
male head and DB9 transfer USB male head. The RS-232 head of the serial cable is connected **11. RS-232 Control Command**<br>The ALF-MUH44E also supports RS-232 control. You will need a serial cable with an RS-232<br>male head and DB9 transfer USB male head. The RS-232 head of the serial cable is connected to<br>the RS-23 **CONNET ALTE AND ALF-MUH44E**<br> **CONNECT ALTE ALF-MUH44E** also supports RS-232 control. You will need a serial cable with a<br>
male head and DB9 transfer USB male head. The RS-232 head of the serial cable is of<br>
the RS-232 con

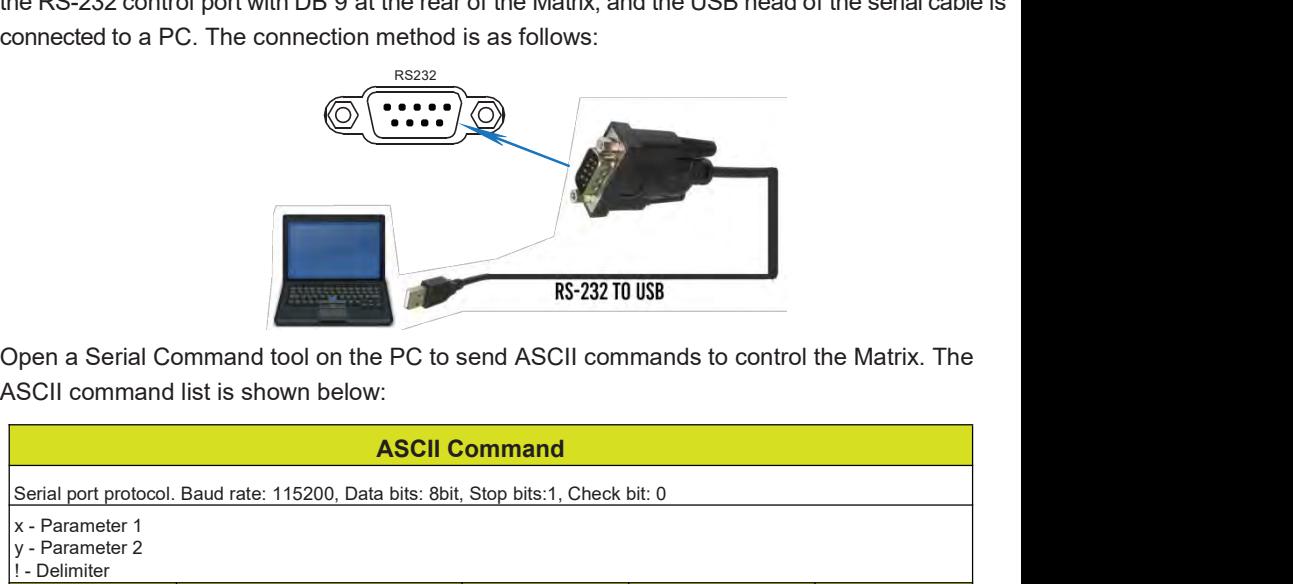

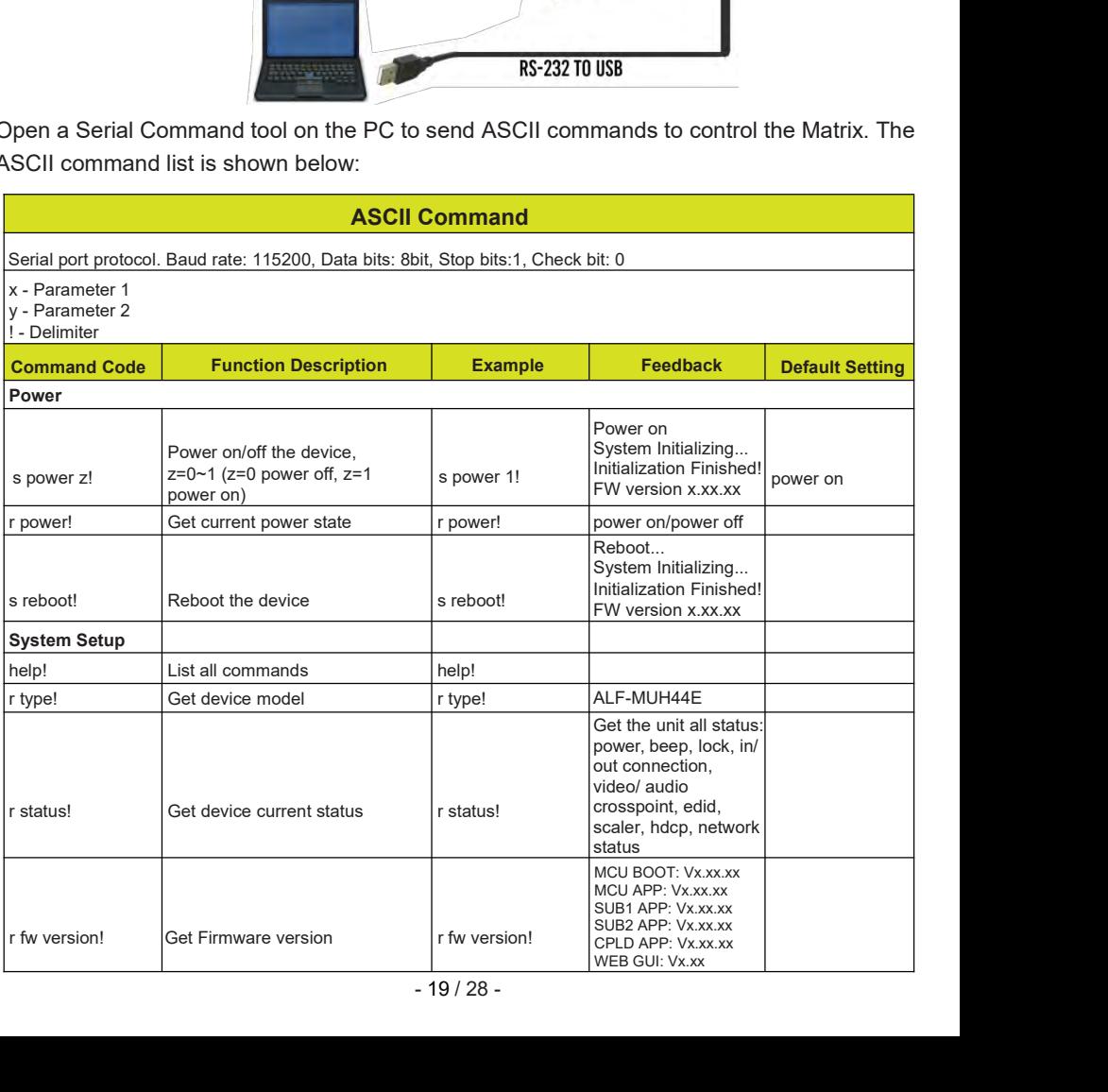

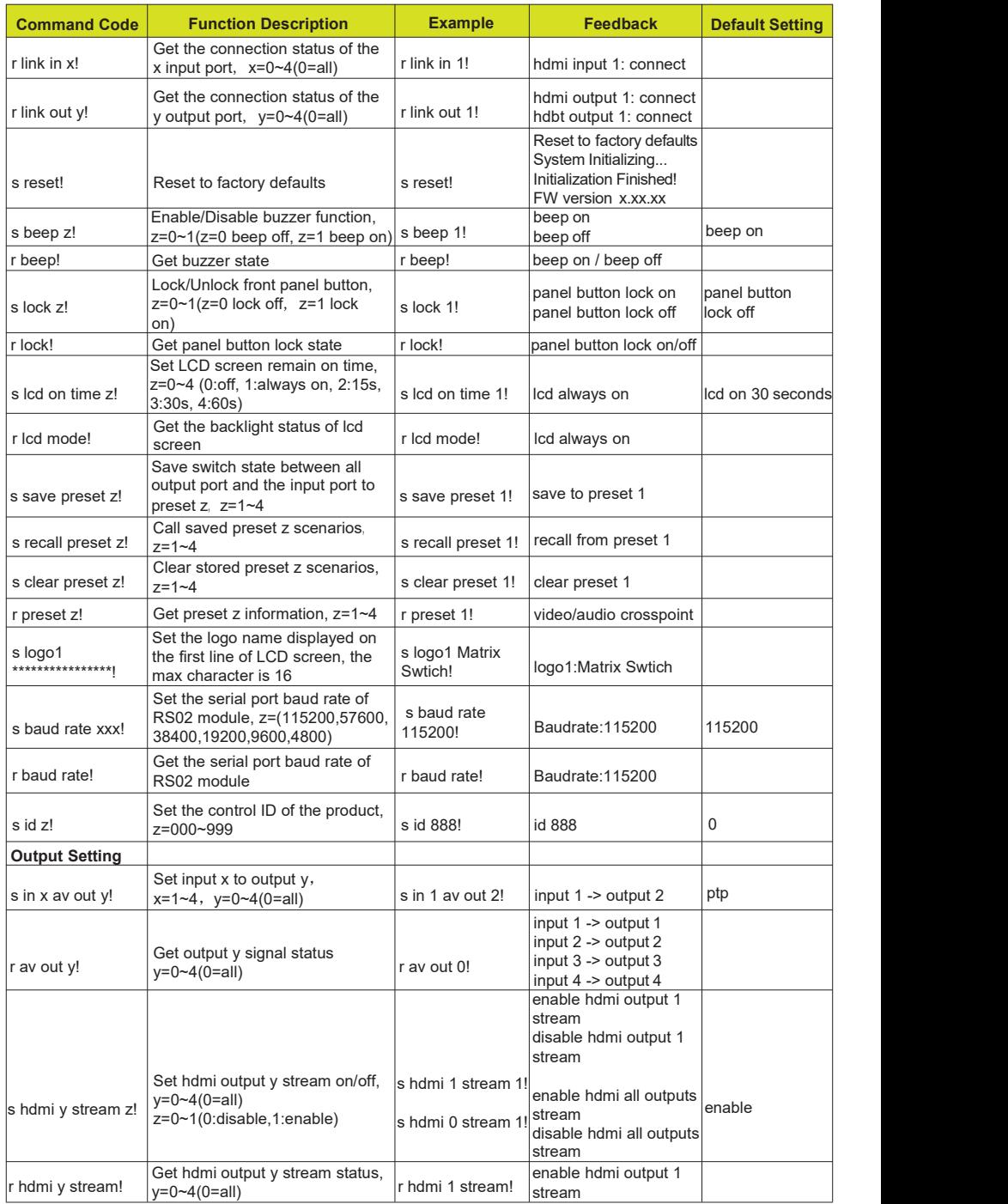

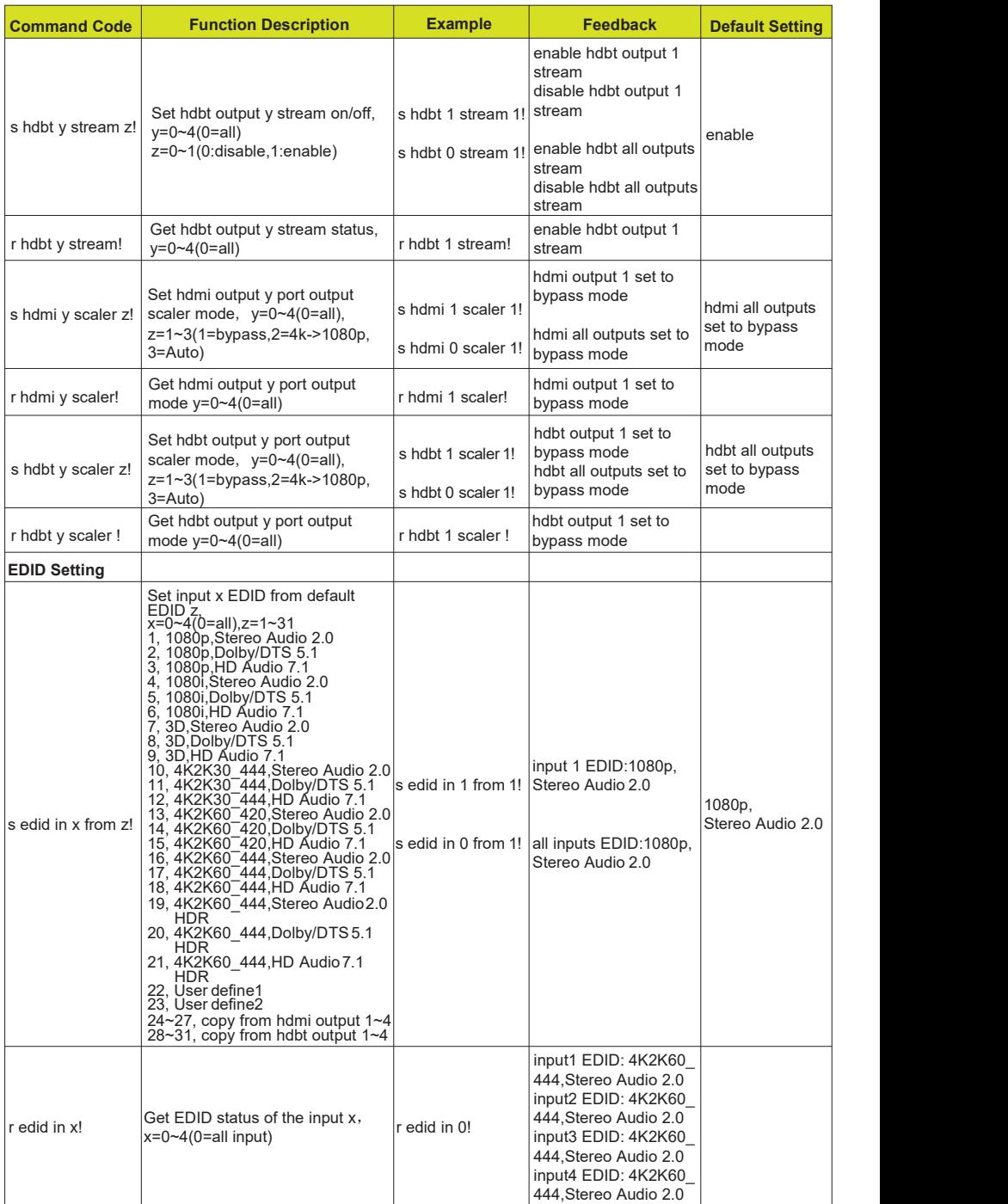

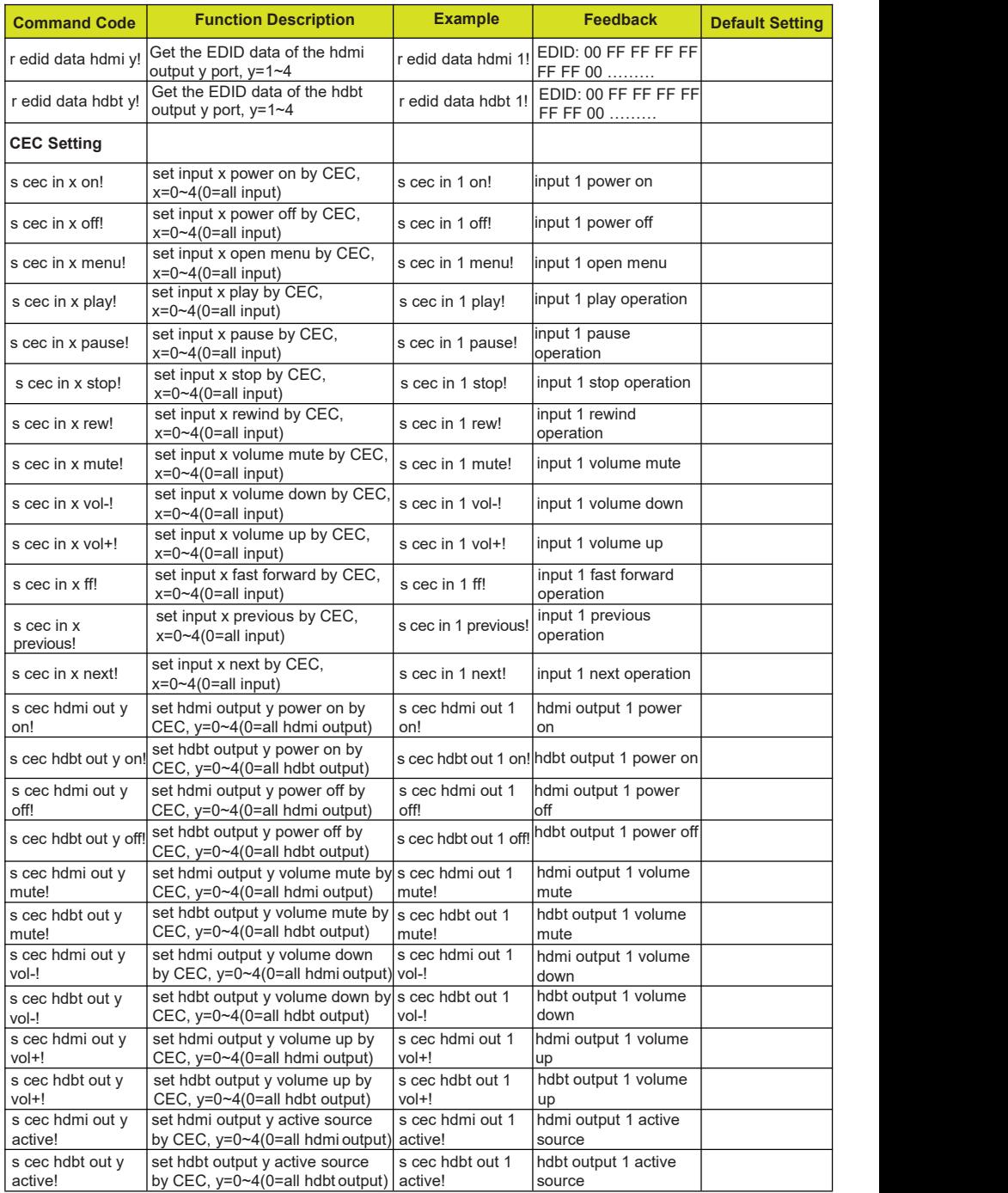

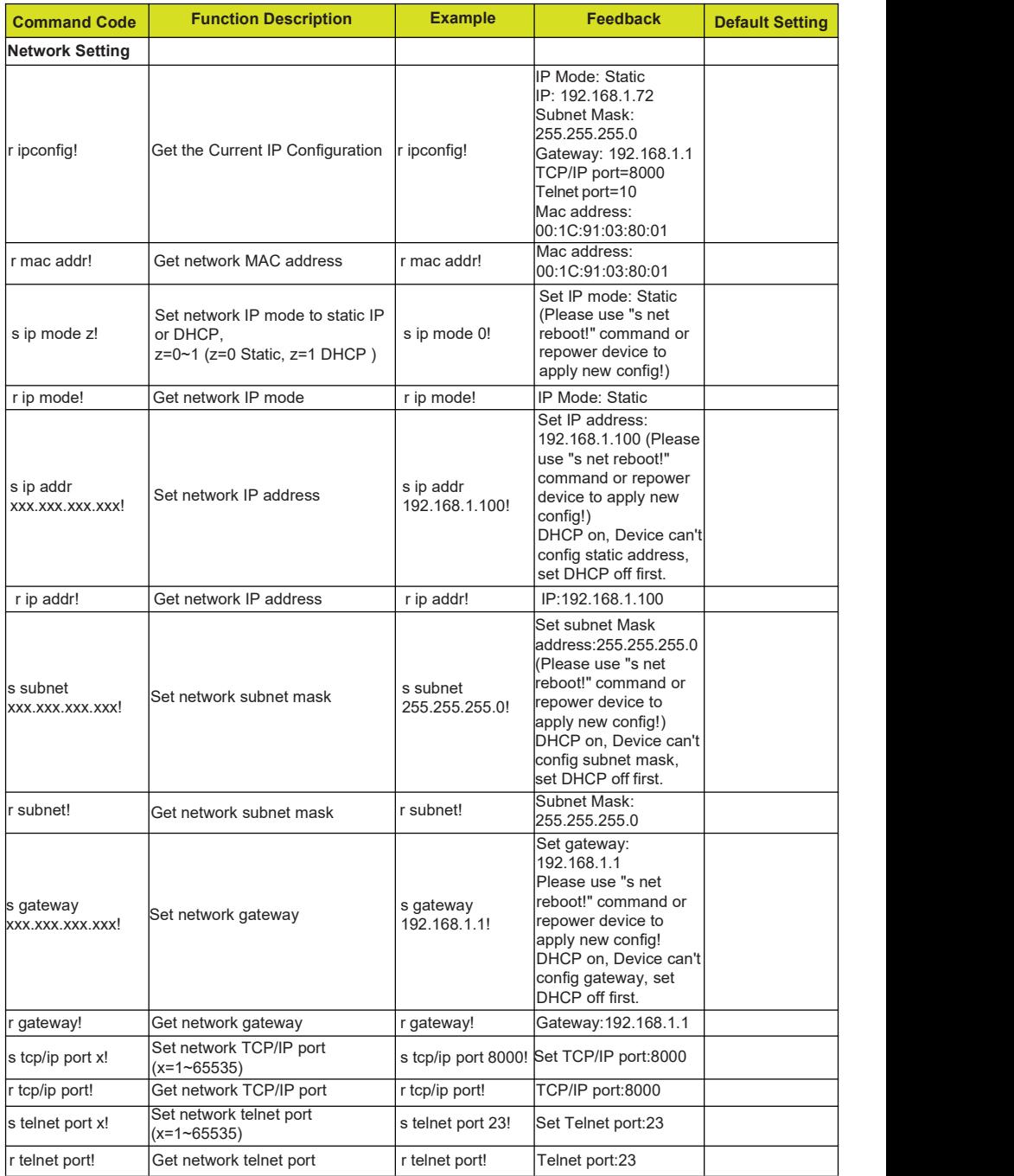

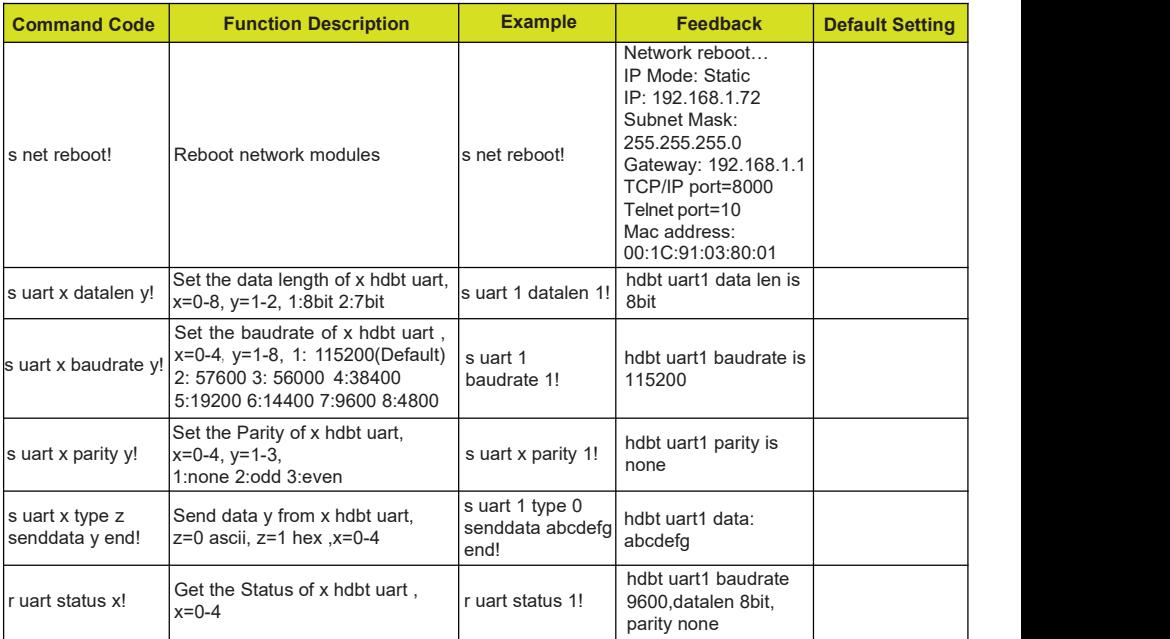

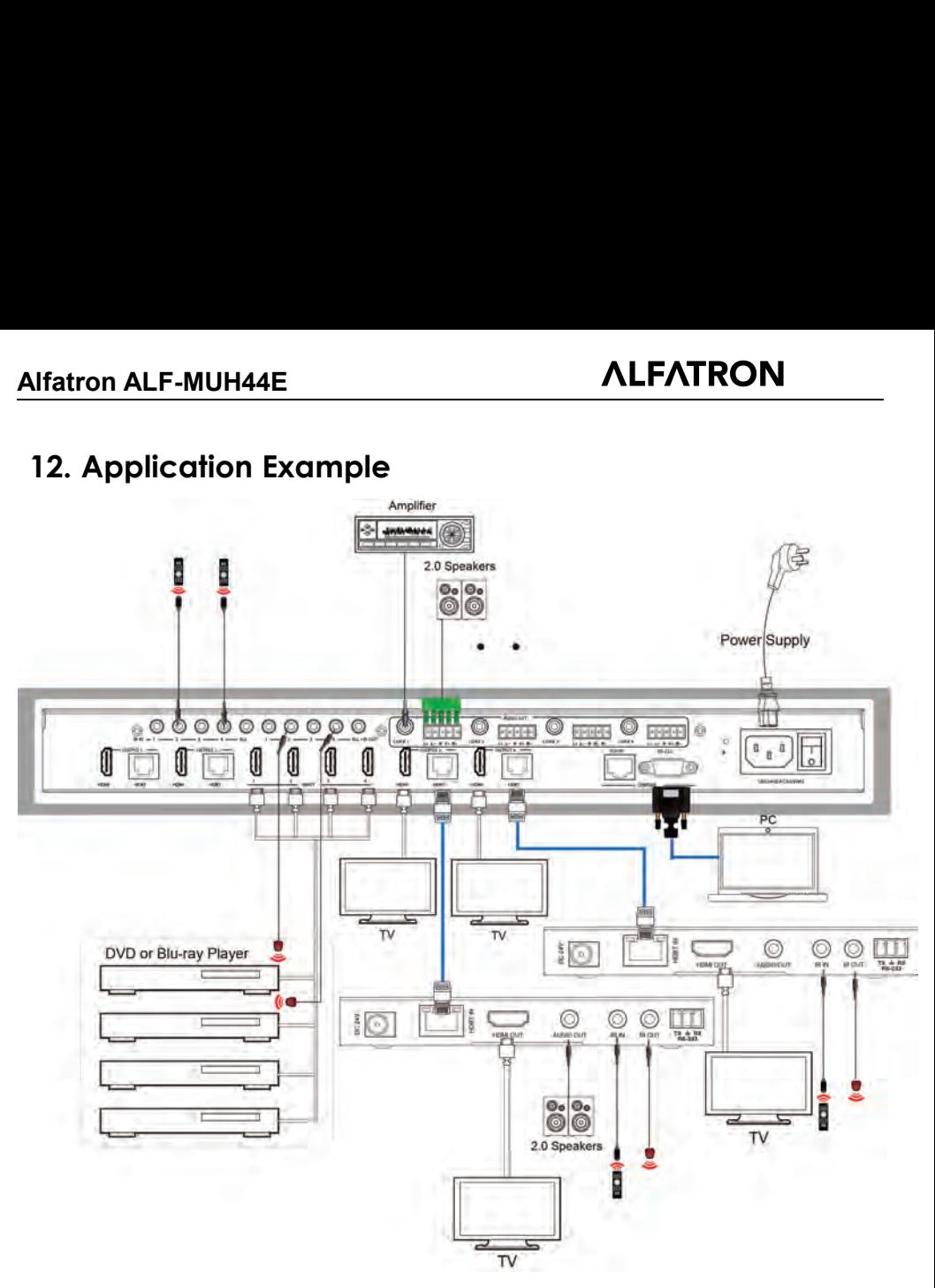

# **After-sales Service**

Should you experience problems using the ALF-MUH44E, please note that any transport costs of the equipment to the distributor are borne by the user during the warranty.

- 1) Product Limited Warranty: Alfatron warrants that its products will be free from defects in materials and workmanship for seven years, which starts from the first day of purchase. Proof of purchase in the form of a bill of sale or receipted invoice which is evidence that the unit is within the warranty period must be presented to obtain warranty service.
- 2) What the warranty does not cover (servicing available for a fee):
	- Warranty expiration.
	- Factory applied serial number has been altered or removed from the product.
	- Damage, deterioration, or malfunction caused by:
	- Normal wear and tear.
	- Use of supplies or parts not meeting product specifications.
	- No certificate or invoice as the proof of warranty.
	- The product model showed on the warranty card does not match with the product or if the product had been altered.
	- Damage caused by force majeure.<br>• Servicing not authorized by Alfatron.
	-
	- Any other causes which do not relate to a product defect.
	- Delivery, installation or labour charges for installation or setup of the product.
- 3) Technical Support: Contact our after-sales department at www.alfatronelectronics.com

# **Warranty**

Limited warranty in respect of Alfatron Products Only

1.1 This limited warranty covers defects in materials and workmanship in this product.

1.2 Should warranty service be required, proof of purchase must be presented to the Company. The serial number on the product must be clearly visible and not have been tampered with in any way whatsoever.

1.3 This limited warranty does not cover any damage, deterioration or malfunction resulting from any alteration, modification, improper or unreasonable use or maintenance, misuse, abuse, accident, neglect, exposure to excess moisture, fire, improper packing and shipping (such claims must be presented to the carrier), lightning. power surges, or other acts of nature. This limited warranty does not cover any damage, deterioration or malfunction resulting from the installation or removalof this product from any installation, any unauthorized tampering with this product, any repairs attempted by anyone unauthorized by the Company to make such repairs, or any other cause which does not relate directly to a defect in materials and/orworkmanship of this product. This limited warranty does not cover equipment enclosures, cables or accessories used in conjunction with this product.

This limited warranty does not cover the cost of normal maintenance. Failure of the product due to insufficient or improper maintenance is not covered.

1.4 The Company does not warrant that the product covered hereby, including, without limitation, the technology and/or integrated circuit(s) included in the product, will not become obsolete or that such items are or will remain compatible with any other product or technology with which the product may be used.

1.5 Only the original purchaser ofthis product is covered under this limited warranty. This limited warranty is not transferable to subsequent purchasers or owners of this product.

1.6 Unless otherwise specified, the goods are warranted in accordance with the manufacturer's product specific warranties against any defect attributable to faulty workmanship or materials, fair wear and tear being excluded.

1.7 This limited warranty only covers the cost of faulty goods and does not include the cost of labor and travel to return the goods to the Company's premises.

1.8 In the event of any improper maintenance, repair or service being carried out by any third persons during the warranty period without the Company's written authorization, the limited warranty shall be void.

1.9 A 7 (seven) year limited warranty is given on the aforesaid product where used correctly according to the Company's instructions, and only with the use of the Company's components.

1.10 The Company will, at its sole option, provide one of the following three remedies to whatever extent it shall deem necessary to satisfy a proper claim under this limited warranty:

1.10.1 Elect to repair or facilitate the repair of any defective parts within a reasonable period of time, free of any charge for the necessary parts and labor to complete the repair and restore this product to its properoperating condition.; or

1.10.2 Replace this product with a direct replacement or with a similar product deemed by the Company to perform substantially the same function as the original product; or

1.10.3 Issue a refund of the original purchase price less depreciation to be determined based on the age of the product at the time remedy is sought under this limited warranty.

1.11 The Company is not obligated to provide the Customer with a substitute unit during the limited warranty period or at any time thereafter.

1.12 If this product is returned to the Company this product must be insured during shipment, with the insurance and shipping charges prepaid by the Customer. If this product is returned uninsured, the Customer assumes all risks of loss or damage during shipment. The Company will not be responsible for any costs related to the removal or reinstallation of this product from or into any installation. The Company will not be responsible for any costs related to any setting up this product, any adjustment of user controls or any programming required for a specific installation of this product.

1.13 Please be aware that the Company's products and components have not been tested with competitor's products and therefore the Company cannot warrant products and/or components used in conjunction with competitor's products.

1.14 The appropriateness of the goods for the purpose intended is only warranted to the extent that the goods are used in accordance with the Company's installation, classification and usage instructions.

1.15 Any claim by the Customer which isbased on any defect in the quality or condition of the goods or their failure to correspond with specification shall be notified in writing to the Company within 7 days of delivery or (where the defect or failure was not apparent on reasonable inspection by the Customer) within a reasonable time after discovery of the defect or failure, but, in any event, within 6 months of delivery.

1.16 If delivery is not refused, and the Customer does not notify the Company accordingly, the Customer may not reject the goods and the Company shall have no liability and the Customer shall pay the price as if the goods had been delivered in accordance with the Agreement.

1.17 THE MAXIMUM LIABILITY OF THE COMPANY UNDER THIS LIMITED WARRANTY SHALL NOT EXCEED THE ACTUAL PURCHASE PRICE PAID FOR THE PRODUCT.